# The Strucplot Framework: Visualizing Multi-way Contingency Tables with vcd

David Meyer, Achim Zeileis, and Kurt Hornik Wirtschaftsuniversität Wien, Austria

#### Abstract

This paper has been published in the Journal of Statistical Software [\(Meyer, Zeileis, and](#page-41-0) [Hornik](#page-41-0) [2006\)](#page-41-0) and describes the "strucplot" framework for the visualization of multi-way contingency tables. Strucplot displays include hierarchical conditional plots such as mosaic, association, and sieve plots, and can be combined into more complex, specialized plots for visualizing conditional independence, GLMs, and the results of independence tests. The framework's modular design allows flexible customization of the plots' graphical appearance, including shading, labeling, spacing, and legend, by means of "graphical appearance control" functions. The framework is provided by the R package vcd.

Keywords: contingency tables, mosaic plots, association plots, sieve plots, categorical data, independence, conditional independence, HSV, HCL, residual-based shading, grid, R.

### 1. Introduction

In order to explain multi-dimensional categorical data, statisticians typically look for (conditional) independence structures. Whether the task is purely exploratory or model-based, techniques such as mosaic and association plots offer good support for visualization. Both visualize aspects of (possibly higher-dimensional) contingency tables, with several extensions introduced over the last two decades, and implementations available in many statistical environments. A mosaic plot [\(Hartigan and Kleiner](#page-41-1) [1984\)](#page-41-1) is basically an area-proportional visualization of (typically, observed) frequencies, composed of tiles (corresponding to the cells) created by recursive vertical and horizontal splits of a rectangle. Thus, the area of each tile is proportional to the corresponding cell entry *given* the dimensions of previous splits. An *association plot* [\(Cohen](#page-41-2) [1980\)](#page-41-2) visualizes the standardized deviations of observed frequencies from those expected under a certain independence hypothesis. Each cell is represented by a rectangle that has (signed) height proportional to the residual and width proportional to the square root of the expected counts, so that the area of the box is proportional to the difference in observed and expected frequencies.

Extensions to these techniques have mainly focused on the following aspects.

- 1. Varying the shape of bar plots and mosaic displays to yield, e.g., double-decker plots [\(Hof](#page-41-3)[mann](#page-41-3) [2001\)](#page-41-3), spine plots, or spinograms [\(Hofmann and Theus](#page-41-4) [2005\)](#page-41-4).
- 2. Using residual-based shadings to visualize log-linear models [\(Friendly](#page-41-5) [1994,](#page-41-5) [2000\)](#page-41-6) and significance of statistical tests [\(Meyer, Zeileis, and Hornik](#page-41-7) [2003;](#page-41-7) [Zeileis, Meyer, and Hornik](#page-42-0) [2005\)](#page-42-0).
- 3. Using pairs plots and trellis-like layouts for marginal, conditional and partial views [\(Friendly](#page-41-8) [1999\)](#page-41-8).

#### 2 The Strucplot Framework

- 4. Adding direct user interaction, allowing quick exploration and modification of the visualized models [\(Unwin, Hawkins, Hofmann, and Siegl](#page-42-1) [1996;](#page-42-1) [Theus](#page-42-2) [2003\)](#page-42-2).
- 5. Providing a modular and flexible implementation to easily allow user extensions [\(Meyer](#page-41-7) et al. [2003,](#page-41-7) [2006\)](#page-41-0).

Current implementations of mosaic displays can be found, e.g., for SAS (SAS [Institute Inc.](#page-41-9) [2005\)](#page-41-9), ViSta [\(Young](#page-42-3) [1996\)](#page-42-3), MANET [\(Unwin](#page-42-1) et al. [1996\)](#page-42-1), Mondrian [\(Theus](#page-42-2) [2003\)](#page-42-2), R (R [Development](#page-41-10) [Core Team](#page-41-10) [2006\)](#page-41-10), and S-PLUS [\(Insightful Inc.](#page-41-11) [2005\)](#page-41-11). For R, currently three implementations do exist in the packages **graphics** (in base R), **vcd** [\(Meyer](#page-41-0) *et al.* [2006\)](#page-41-0), and **iplots** [\(Urbanek and](#page-42-4) [Wichtrey](#page-42-4) [2006\)](#page-42-4), respectively. Table [1](#page-1-0) gives an overview of the available functionality in these systems. Most environments are available on Windows, MacOS, and Linux/Unix variants, except MANET which is only available for the Macinthosh platforms.

|                     | SAS      | S-PLUS   | R        |          | <b>ViSta</b> | <b>MANET</b> | Mondrian   |                       |
|---------------------|----------|----------|----------|----------|--------------|--------------|------------|-----------------------|
|                     |          |          | base     | vcd      | iplots       |              |            |                       |
| Basic functionality | $\times$ | $\times$ | $\times$ | $\times$ | $\times$     | $\times$     | $\times$   | $\times$              |
| Shape               |          |          |          | $\times$ |              | $\times$     | $\times$   |                       |
| Res.-based shadings | $\times$ |          | $\times$ | $\times$ | $\times$     |              | $(\times)$ | $\left[\times\right)$ |
| Highlighting        |          |          |          | $\times$ | $\times$     | $\times$     | $\times$   | $\times$              |
| Conditional views   | $\times$ |          |          | $\times$ |              | $\times$     | $\times$   |                       |
| Interaction         |          |          |          |          | $\times$     | $\times$     | $\times$   | $\times$              |
| Linking             |          |          |          |          | $\times$     | $\times$     | $\times$   | $\times$              |
| Extensible design   |          |          |          | X        |              |              |            |                       |
| Language            | SAS      |          | R        | R        | $R/J$ ava    | <b>XLisp</b> | C++        | Java                  |

<span id="page-1-0"></span>Table 1: Comparison of current software environments.

Figures [1](#page-2-0) to [4](#page-3-0) illustrate some of these extensions. Figure [1](#page-2-0) shows the results from a double-blind clinical trial investigating a new treatment for rheumatoid arthritis, using an extended mosaic plot with residual-based shading based on the maximum statistic: clearly, the new treatment is effective. The dark blue cell indicates that the rate of treated patients showing marked improvement is significant at the 1% level. Figure [2](#page-2-1) visualizes the well-known UCB admissions data by means of a conditional association plot. The panels show the residuals from a conditional independence model (independence of gender and admission, given department), stratified by department. Clearly, the situation in department A (more women/less men accepted than would be expected under the null hypothesis) causes the rejection of the hypothesis of conditional independence. Figure [3](#page-3-1) illustrates the conditional independence of premarital and extramarital sex, given gender and marital status. The  $\chi^2$  test of independence, based on the permutation distribution, rejects the null hypothesis: possibly, because the tendency of people to have extramarital sex when they had premarital sex is particularly marked among married people? The rate of such women and men ist significant at the 0.01 and 0.1 level, respectively. Finally, Figure [4](#page-3-0) visualizes the "Survival on the Titanic" data using a double-decker plot. Here, a binary response (survival of the disaster) is to be explained by other factors (class, gender, and age). The gray boxes represent the proportion of survived passengers in a particular stratum. The proportions of saved women and children are indeed higher than those of men, but they clearly decrease from the 1st to the 3rd class. In addition, the proportion of saved men in the 1st class is higher than in the others.

This paper describes the strucplot framework provided by the **vcd** package for the R environment for statistical computing and graphics, available from the Comprehensive R Archive Network (<http://CRAN.R-project.org/>). The framework integrates displays such as mosaic, association, and sieve plots by their unifying property of being flat representations of contingency tables. These basic plots, as well as specialized displays for conditional independence, can be used both for exploratory visualization and model-based analysis. Exploratory techniques include specialized displays for the bivariate case, as well as pairs and trellis-type displays for higher-dimensional

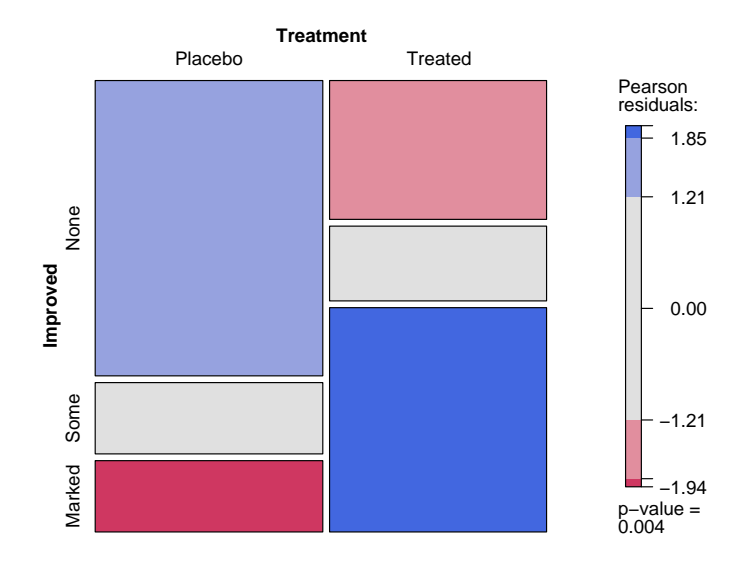

<span id="page-2-0"></span>Figure 1: Mosaic plot for the Arthritis data.

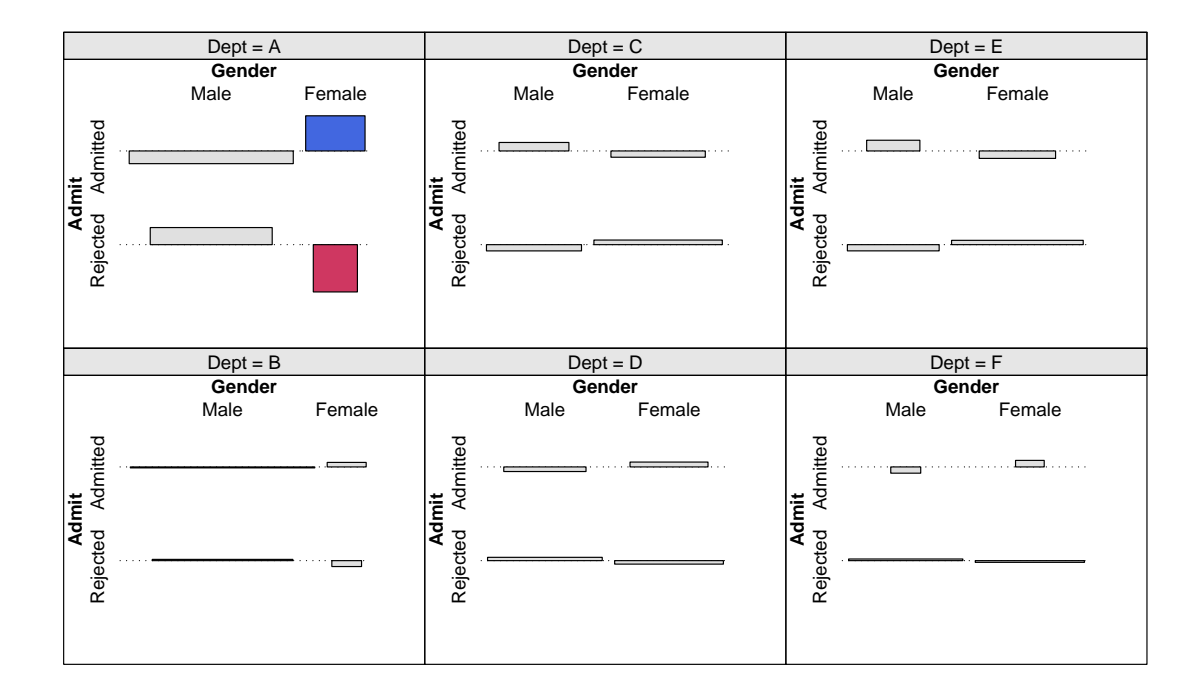

<span id="page-2-1"></span>Figure 2: Conditional association plot for the UCBAdmissions data.

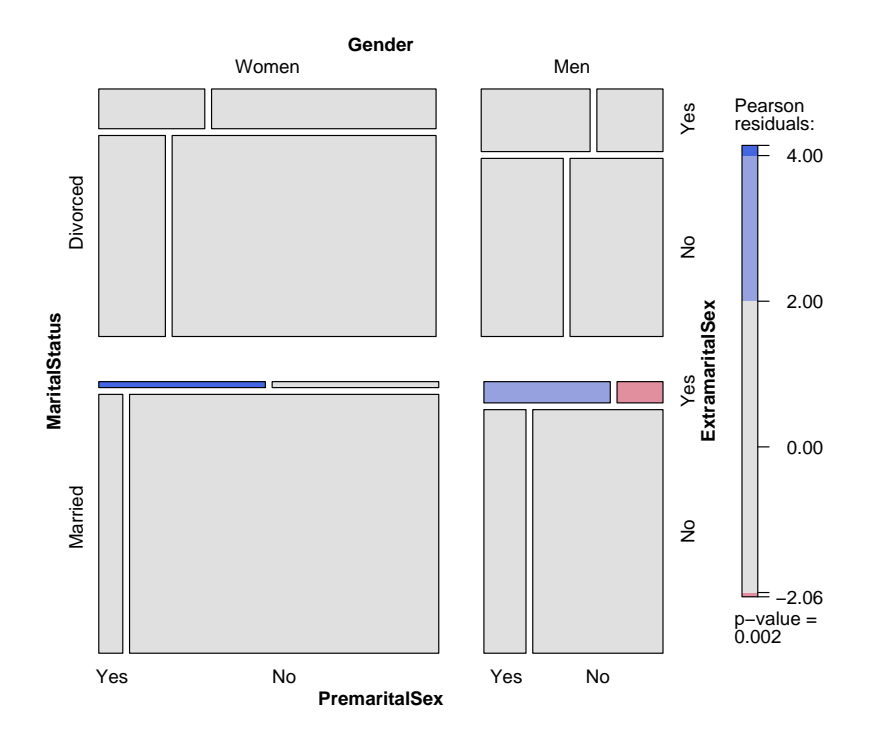

<span id="page-3-1"></span>Figure 3: Mosaic plot for the PreSex data.

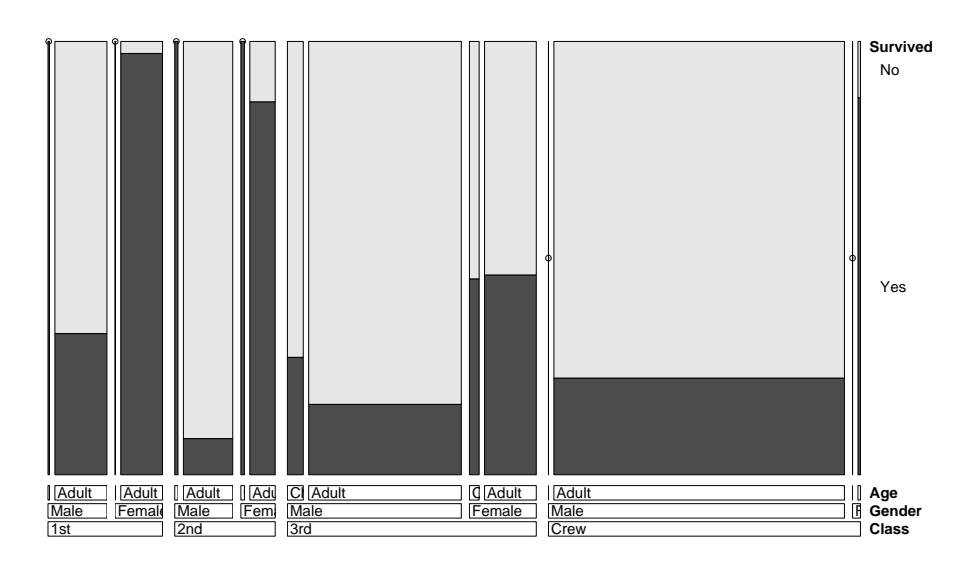

<span id="page-3-0"></span>Figure 4: Double-decker plot for the Titanic data.

tables. Model-based tools include methods suitable for the visualization of conditional independence tests (including permutation tests), as well as for the visualization of particular GLMs (logistic regression, log-linear models). Additionally, two of the framework's further strengths are its flexibility and extensibility: graphical appearance aspects such as shading, labeling, and spacing are modularized by means of "graphical appearance control" (grapcon) functions, allowing fine-granular customization and user-level extensions.

The remainder of the paper is organized as follows. In Section [2,](#page-4-0) we give an overview of the strucplot framework, describing the hierarchy of the main components and the basic functionality. In Section [3,](#page-18-0) we demonstrate how (residual-based) shadings support the visualization of log-linear models and the results of independence tests. Also, we explain step-by-step how the concepts of generating and grapcon functions can be combined to provide a flexible customization of complex graphical displays as created by the strucplot framework. Sections [4](#page-28-0) and [5](#page-32-0) discuss in detail the labeling and spacing features, respectively. Section [6](#page-37-0) exemplifies the framework in the analysis of a four-way data set. Section [7](#page-39-0) concludes the work.

# 2. The strucplot framework

<span id="page-4-0"></span>The strucplot framework in the R package **vcd**, used for visualizing multi-way contingency tables, integrates techniques such as mosaic displays, association plots, and sieve plots. The main idea is to visualize the tables' cells arranged in rectangular form. For multi-way tables, the variables are nested into rows and columns using recursive conditional splits, given the margins. The result is a "flat" representation that can be visualized in ways similar to a two-dimensional table. This principle defines a class of conditional displays which allows for granular control of graphical appearance aspects, including:

- the content of the tiles
- the split direction for each dimension
- the graphical parameters of the tiles' content
- the spacing between the tiles
- the labeling of the tiles

The strucplot framework is highly modularized: Figure [5](#page-6-0) shows the hierarchical relationship between the various components. On the lowest level, there are several groups of workhorse and parameter functions that directly or indirectly influence the final appearance of the plot (see Table [2](#page-5-0) for an overview). These are examples of grapcon functions. They are created by generating functions (*grapcon generators*), allowing flexible parameterization and extensibility (Figure [5](#page-6-0) only shows the generators). The generator names follow the naming convention  $q\text{row}_{p}$  foo (), where group reflects the group the generators belong to (strucplot core, labeling, legend, shading, or spacing). The workhorse functions (created by  $struc_foo()$ , labeling  $foo()$ , and legend  $foo()$ directly produce graphical output (i.e., "add ink to the canvas"), whereas the parameter functions (created by spacing  $foo()$  and shading  $foo()$ ) compute graphical parameters used by the others. The grapcon functions returned by  $struc_foo()$  implement the core functionality, creating the tiles and their content. On the second level of the framework, a suitable combination of the low-level grapcon functions (or, alternatively, corresponding generating functions) is passed as "hyperparameters" to strucplot(). This central function sets up the graphical layout using grid viewports (see Figure [6\)](#page-7-0), and coordinates the specified core, labeling, shading, and spacing functions to produce the plot. On the third level, we provide several convenience functions such as mosaic(), sieve(), assoc(), and doubledecker() which interface strucplot() through sensible parameter defaults and support for model formulae. Finally, on the fourth level, there are "related" vcd functions (such as cotabplot() and the pairs() methods for table objects) arranging

| Group     | Grapcon generator       | Description                                                   |  |  |  |  |
|-----------|-------------------------|---------------------------------------------------------------|--|--|--|--|
| strucplot | struc_assoc()           | core function for association plots                           |  |  |  |  |
| core      | struc_mosaic()          | core function for mosaic plots                                |  |  |  |  |
|           | struc_sieve()           | core function for sieve plots                                 |  |  |  |  |
| labeling  | labeling_border()       | border labels                                                 |  |  |  |  |
|           | labeling_cboxed()       | centered labels with boxes, all labels clipped,               |  |  |  |  |
|           |                         | and on top and left border                                    |  |  |  |  |
|           | labeling_cells()        | cell labels                                                   |  |  |  |  |
|           | labeling_conditional()  | border labels for conditioning variables                      |  |  |  |  |
|           |                         | and cell labels for conditioned variables                     |  |  |  |  |
|           | labeling_doubledecker() | draws labels for doubledecker plot                            |  |  |  |  |
|           | labeling_lboxed()       | left-aligned labels with boxes                                |  |  |  |  |
|           | labeling_left()         | left-aligned border labels                                    |  |  |  |  |
|           | labeling_left2()        | left-aligned border labels, all labels on top and left border |  |  |  |  |
|           | labeling_list()         | draws a list of labels under the plot                         |  |  |  |  |
| shading   | shading_binary()        | visualizes the sign of the residuals                          |  |  |  |  |
|           | $shading_F$ riendly()   | implements Friendly shading (based on HSV colors)             |  |  |  |  |
|           | $shading_hcl()$         | shading based on HCL colors                                   |  |  |  |  |
|           | shading_hsv()           | shading based on HSV colors                                   |  |  |  |  |
|           | shading_max()           | shading visualizing the maximum test statistic                |  |  |  |  |
|           |                         | (based on HCL colors)                                         |  |  |  |  |
|           | shading_sieve()         | implements Friendly shading customized for sieve plots        |  |  |  |  |
|           |                         | (based on HCL colors)                                         |  |  |  |  |
| spacing   | spacing_conditional()   | increasing spacing for conditioning variables,                |  |  |  |  |
|           |                         | equal spacing for conditioned variables                       |  |  |  |  |
|           | spacing_dimequal()      | equal spacing for each dimension                              |  |  |  |  |
|           | spacing_equal()         | equal spacing for all dimensions                              |  |  |  |  |
|           | spacing_highlighting()  | increasing spacing, last dimension set to zero                |  |  |  |  |
|           | spacing_increase()      | increasing spacing                                            |  |  |  |  |
| legend    | legend_fixed()          | creates a fixed number of bins (similar to mosaicplot())      |  |  |  |  |
|           | legend_resbased()       | suitable for an arbitrary number of bins                      |  |  |  |  |
|           |                         | (also for continuous shadings)                                |  |  |  |  |

<span id="page-5-0"></span>Table 2: Available grapcon generators in the strucplot framework

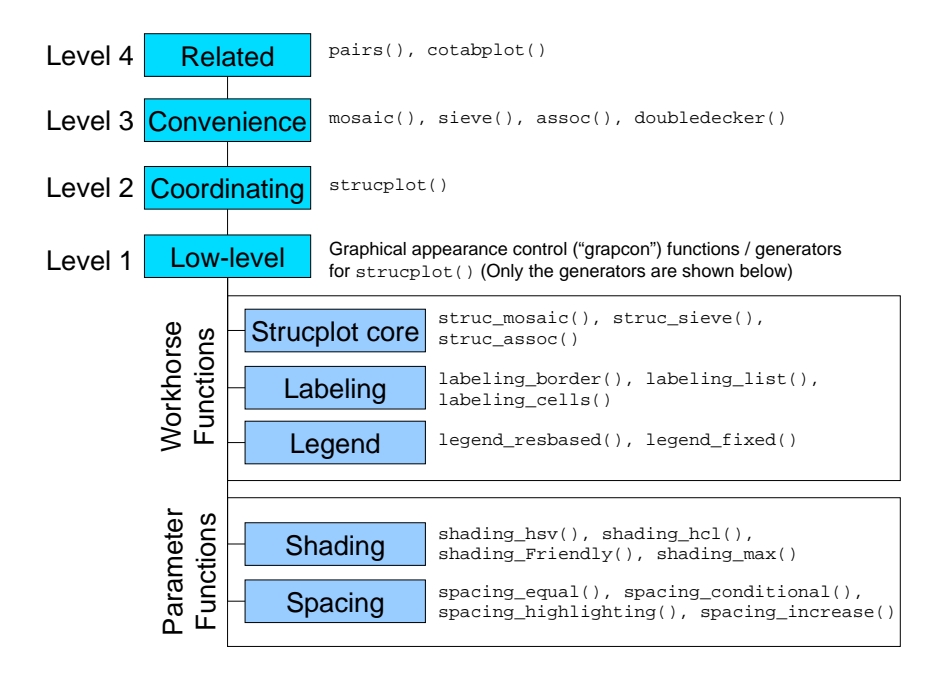

<span id="page-6-0"></span>Figure 5: Components of the strucplot framework.

collections of plots of the strucplot framework into more complex displays (e.g., by means of panel functions).

#### 2.1. Mosaic, association, and sieve plots

As an example, consider the HairEyeColor data containing two polytomous variables (hair and eye color), as well as one (artificial) dichotomous gender variable (Sex). The "flattened" contingency table can be obtained using the structable() function (quite similar to ftable() in base R, but allowing the specification of split directions):

```
> (HEC <- structable(Eye ~ Sex + Hair, data = HairEyeColor))
```
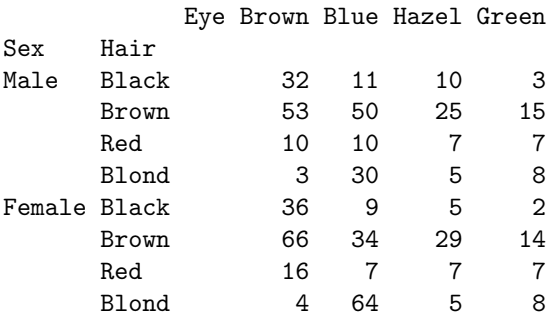

Let us first visualize the contingency table by means of a mosaic plot. The effect of

> mosaic(HEC)

equivalent to

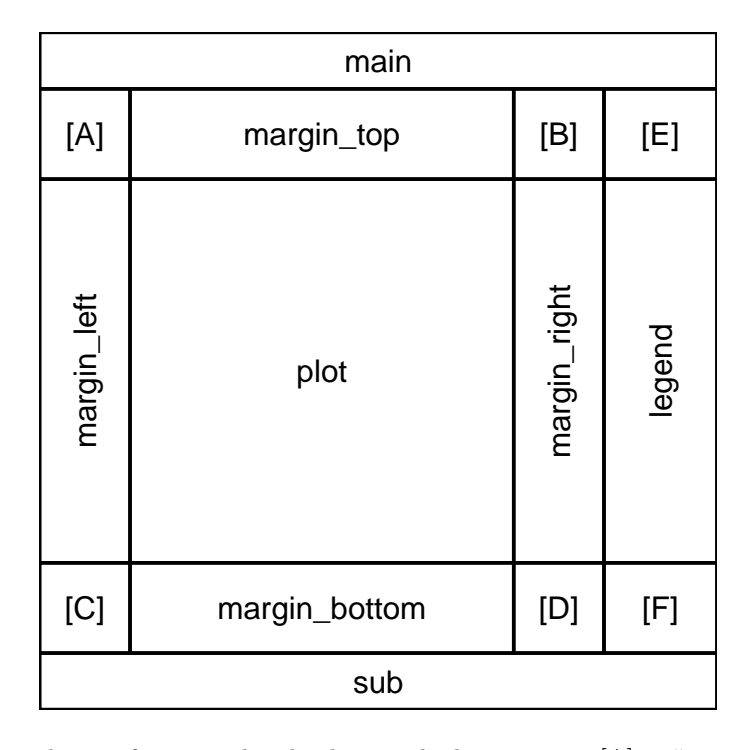

<span id="page-7-0"></span>Figure 6: Viewport layout for strucplot displays with their names. [A] = "corner\_top\_left", [B] = "corner\_top\_right",  $[C] =$  "corner\_bottom\_left",  $[D] =$  "corner\_bottom\_right",  $[E] =$  "legend\_top",  $[F] = "legend\_sub".$ 

#### > mosaic(~Sex + Eye + Hair, data = HairEyeColor)

depicts the observed frequencies of the HairEyeColor data. If there are zero entries, tiles have zero area and are, additionally, marked by small bullets (see, e.g, Figure [4\)](#page-3-0). By default, these cells are not split further. The bullets help distinguishing very small cells from zero entries, and are particularly useful when color shadings come into play (see the example using the Bundesliga data in Section [3.3\)](#page-23-0). Note that in contrast to, e.g., mosaicplot() in base R, the default split direction and level ordering in all strucplot displays correspond to the textual representation produced by the print methods. It is also possible to visualize the expected values instead of the observed values (see Figure [8\)](#page-8-0):

```
> mosaic(HEC, type = "expected")
```
In order to compare observed and expected values, a sieve plot (Riedwyl and Schüpbach [1994\)](#page-41-12) could be used (see Figure [9\)](#page-9-0):

```
> sieve(\degreeSex + Eye + Hair, data = HEC, spacing = spacing_dimequal(c(2),
+ 0, 0)))
```
where spacing dimequal is used to set the spacing of the second and third dimension to zero. Alternatively, we can directly inspect the residuals. The Pearson residuals (standardized deviations of observed from expected values) are conveniently visualized using association plots [\(Cohen](#page-41-2) [1980\)](#page-41-2). In contrast to assocplot() in base  $R$ , vcd's assoc() function scales to more than two variables (see Figure [10\)](#page-10-0):

> assoc(HEC, compress = FALSE)

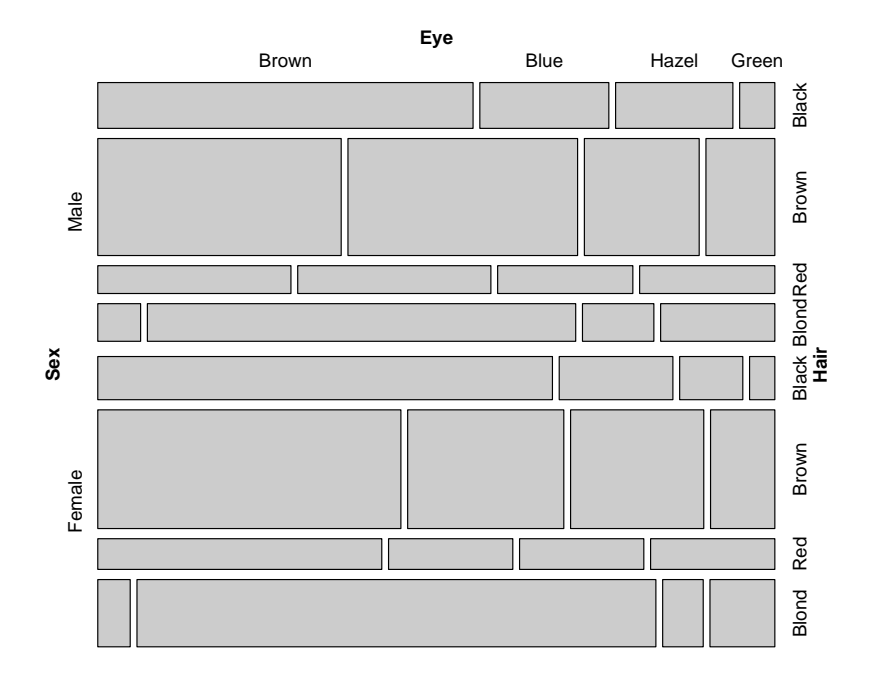

Figure 7: Mosaic plot for the HairEyeColor data.

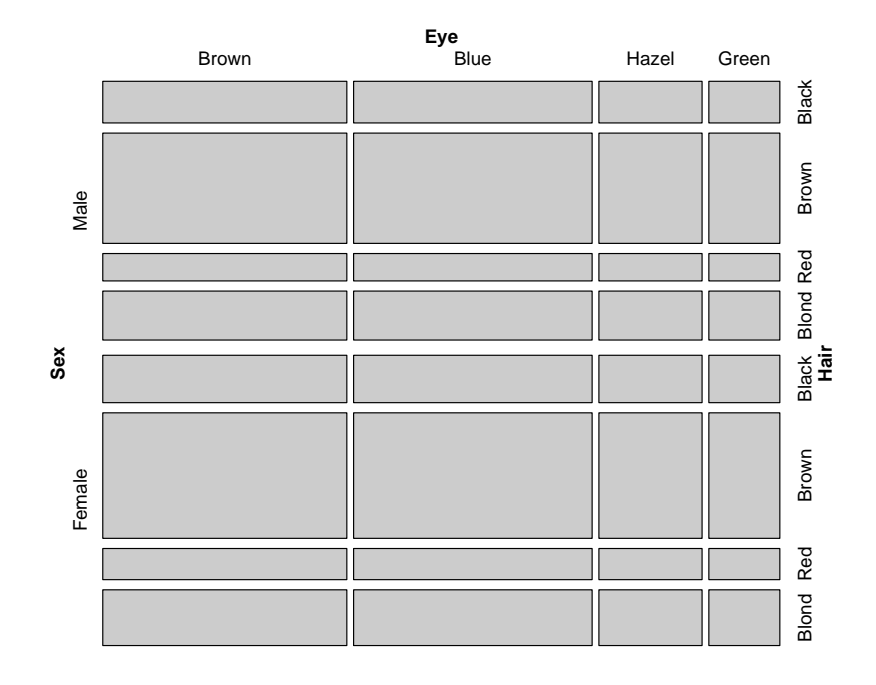

<span id="page-8-0"></span>Figure 8: Mosaic plot for the HairEyeColor data (expected values).

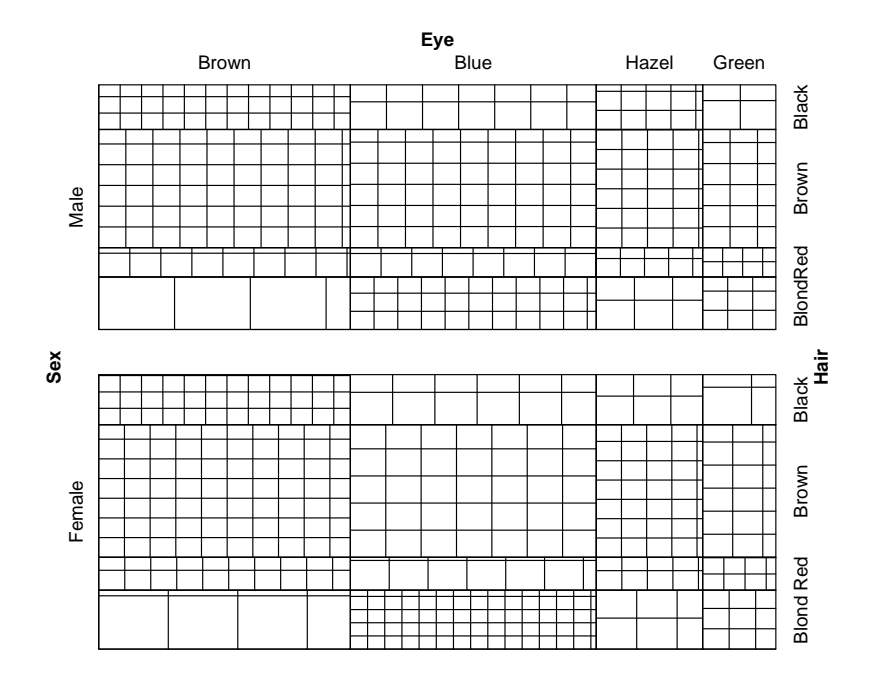

<span id="page-9-0"></span>Figure 9: Sieve plot for the HairEyeColor data visualizing simultaneously observed and expected values.

where the compress argument keeps distances between tiles equal.

For both mosaic plots and association plots, the splitting of the tiles can be controlled using the split\_vertical argument. The default is to alternate splits starting with a horizontal one (see Figure [11\)](#page-11-0):

```
> mosaic(HEC, split_vertical = c(TRUE, FALSE, TRUE),
+ labeling_args = list(abbreviate = c(Eye = 3)))
```
(Note that HEC, a structable object, already includes a splitting information which simply gets overloaded in this example.) For compatibility with mosaicplot() in base R, the mosaic() function also allows the use of a direction argument taking a vector of "h" and "v" characters:

```
> mosaic(HEC, direction = c("v", "h", "v"))
```
By a suitable combination of splitting, spacing, and labeling settings, the functions provided by the strucplot framework can be customized in a quite flexible way. For example, the default method for doubledecker() is simply a wrapper for strucplot(), setting the right defaults. Most default settings such as colors, spacing, and labeling are specified via the parameters and passed through to strucplot(). The additional code just handles the dependent variable information, and in particular permutes the table to have the dependent variable as the last dimension as required for the doubledecker plot. Figure [4](#page-3-0) shows a doubledecker plot of the Titanic data, explaining the probability of survival ("survived") by age, given sex, given class. It is created by:

> doubledecker(Titanic)

equivalent to:

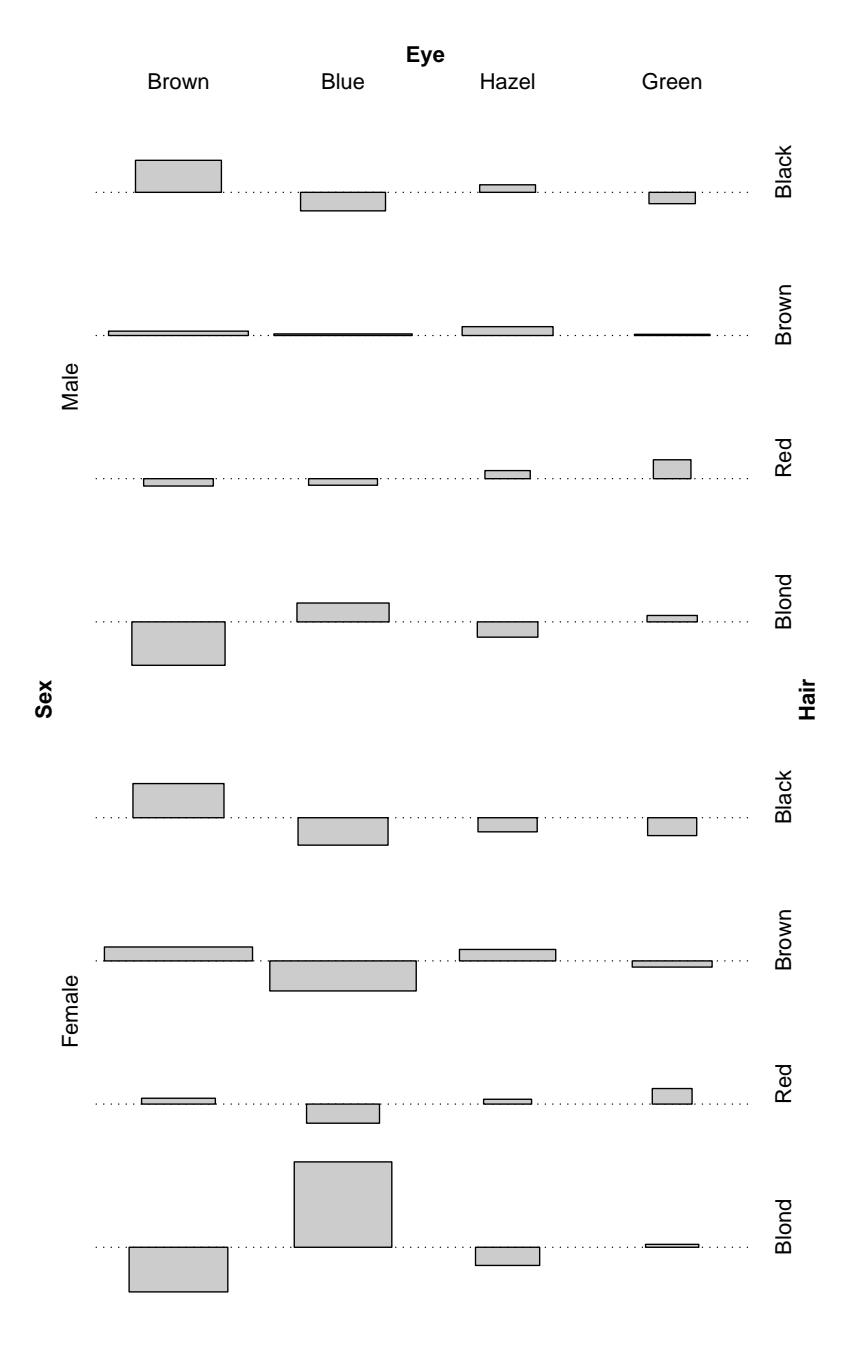

<span id="page-10-0"></span>Figure 10: Association plot for the HairEyeColor data.

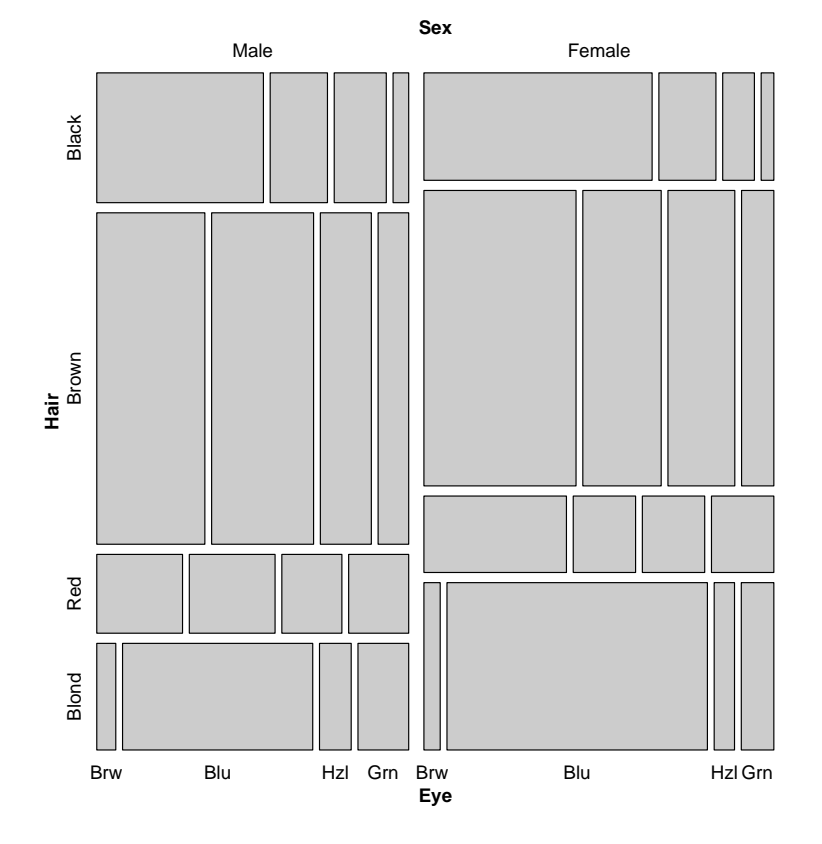

<span id="page-11-0"></span>Figure 11: Mosaic plot for the  $\texttt{HairEyeColor}$  data—alternative splitting.

```
> doubledecker(Survived ~ Class + Sex + Age, data = Titanic)
```
#### 2.2. Conditional and partial views

So far, we have visualized either full or collapsed tables, as suggested by the analysis task at hand. Subtables can be selected in a similar way as for objects of class table using indexing. Note, however, that subsetting of structable objects is more restrictive because of their inherent conditional structure. Since the variables on both the row and the columns side are nested, subsetting is only possible "outside-in", that is, indexing operates on blocks defined by the variable levels. In the following, we use the Titanic data again, this time collapsed over Survived to investigate the structure of crew and passengers (and having the Child and Age labels of the Age variable swapped for optical clarity):

```
> (STD <- structable(~Sex + Class + Age, data = Titanic[, ,
     2:1, 1))
          Class 1st 2nd 3rd Crew
Sex Age
Male Adult 175 168 462 862
     Child 5 11 48 0
Female Adult 144 93 165 23
     Child 1 13 31 0
> STD["Male", ]
         Class 1st 2nd 3rd Crew
Sex Age
Male Adult 175 168 462 862
    Child 5 11 48 0
> STD["Male", c("1st", "2nd", "3rd")]
         Class 1st 2nd 3rd
Sex Age
Male Adult 175 168 462
    Child 5 11 48
```
Conditioning on levels (i.e., choosing a table subset for fixed levels of the conditioning variable(s)) is done using the [[ operator. Here again, the sequence of conditioning levels is restricted by the hierarchical structure of the structable object. In the following examples, note that compared to subsetting, the first dimension(s) are dropped:

```
> STD[["Male", ]]
     Class 1st 2nd 3rd Crew
Age
Adult 175 168 462 862
Child 5 11 48 0
> STD[[c("Male", "Adult"), ]]
Class 1st 2nd 3rd Crew
     175 168 462 862
```

```
> STD[["Male", "1st"]]
Age
Adult 175
ChilA 5
```
Now, there are several ways for visualizing conditional independence structures. The "brute force" method is to draw separate plots for the strata. The following example compares the association between hair and eye color, given gender, by using subsetting on the flat table and grid's viewport framework to visualize the two groups besides each other:

```
> pushViewport(viewport(layout = grid.layout(ncol = 2)))
> pushViewport(viewport(layout.pos.col = 1))
> mosaic(STD[["Male"]], margins = c(left = 2.5, top = 2.5,
+ 0), sub = "Male", newpage = FALSE)
> popViewport()
> pushViewport(viewport(layout.pos.col = 2))
> mosaic(STD[["Female"]], margins = c(top = 2.5, 0), sub = "Female",
      newpage = FALSE)> popViewport(2)
```
Note the use of the margins argument: it takes a vector with up to four values whose unnamed components are recycled, but "overruled" by the named arguments. Thus, in the second example, only the top margin is set to 2.5 lines, and all other to 0. This idea applies to almost all vectorized arguments in the strucplot framework (with split\_vertical as a prominent exception).

The cotabplot() function does a much better job on this task: it arranges stratified strucplot displays in a lattice-like layout, conditioning on variable *levels*. The plot in Figure [13](#page-14-0) shows hair and eye color, given sex:

```
> cotabplot(\textdegreeClass + Age | Sex, data = STD, split_vertical = TRUE)
```
Visualizing the strata separately "hides" the distribution of the conditioning variable(s) which may or may not be appropriate or sensible in a particular analysis step. If we wish to keep the information on the marginal distribution(s), we can use one single mosaic for the stratified plot since mosaic displays are "conditional plots" by definition. We just need to make sure that conditioning variables are used first for splitting. Both the default and the formula interface of mosaic() allow the specification of conditioning variables (see Figure [14\)](#page-15-0):

```
> mosaic(STD, condvars = "Sex", split_vertical = c(TRUE,
+ TRUE, FALSE))
> mosaic(~Class + Age | Sex, data = STD, split_vertical = c(TRUE,
     TRUE, FALSE))
```
The effect of using this is that conditioning variables are permuted ahead of the the conditioned variables in the table, and that spacing\_conditional() is used as default to better distinguish conditioning from conditioned dimensions. This spacing uses equal space between tiles of conditioned variables, and increasing space between tiles of conditioning variables (See Section [5\)](#page-32-0).

Another set of high-level functions for visualizing conditional independence models are the pairs() methods for table and structable objects. In contrast to cotabplot() which conditions on variables, the pairs() methods create pairwise views of the table. They produce, by default, a plot matrix

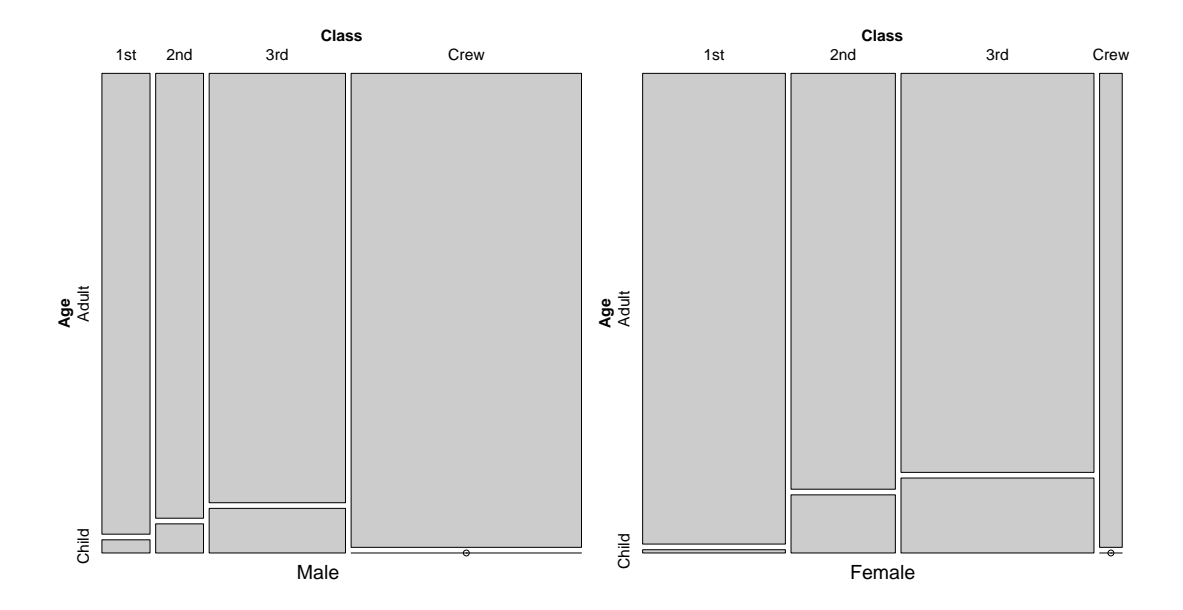

<span id="page-14-1"></span>Figure 12: Two mosaic displays put side-by-side, visualizing the distribution of class and age, given gender. The marginal distribution of gender cannot be seen.

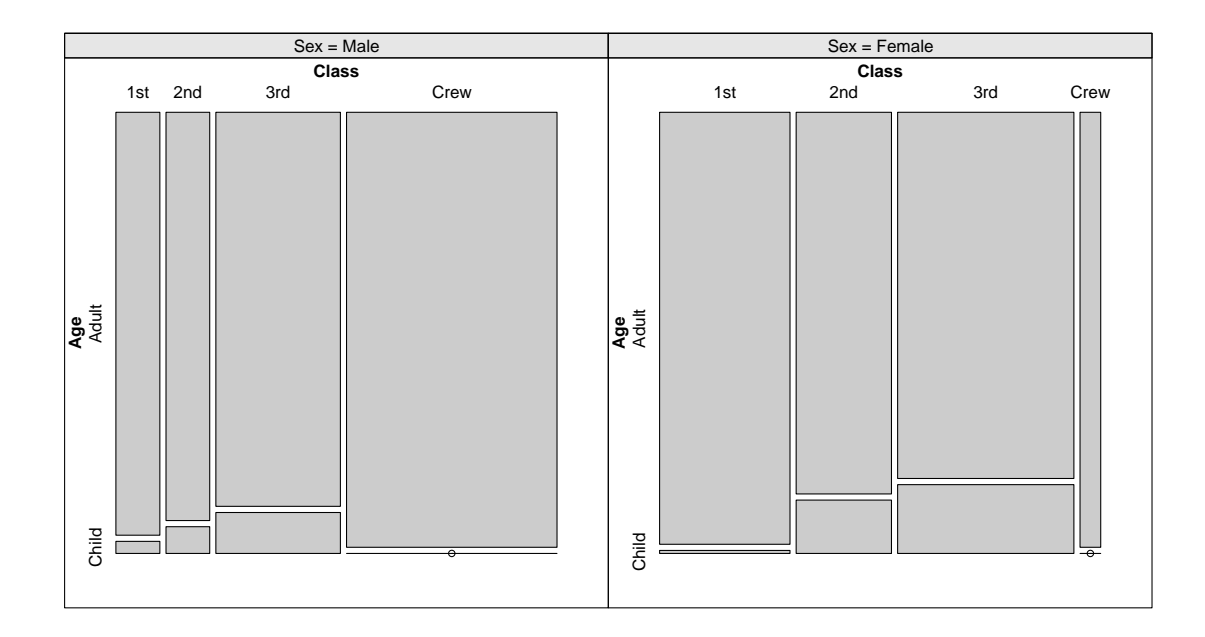

<span id="page-14-0"></span>Figure 13: Conditional table plot for the Titanic data, again visualizing the distribution of age and class, given gender, using separate mosaic displays like the "manual" plot in Figure [12.](#page-14-1)

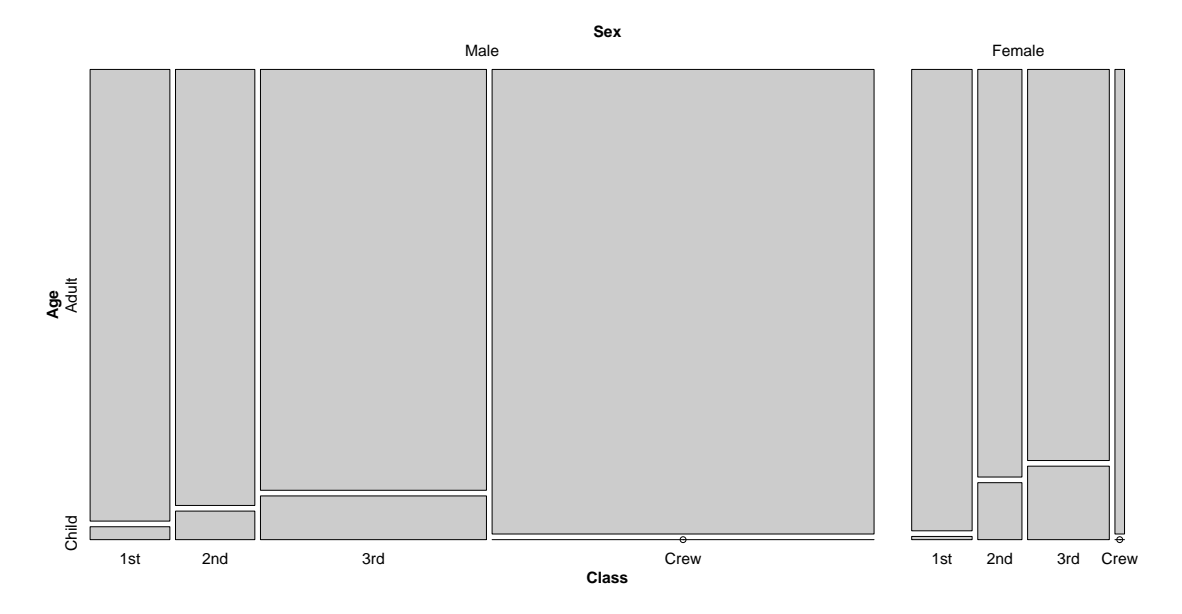

<span id="page-15-0"></span>Figure 14: Mosaic plot again visualizing the distribution of class and age, given gender, this time using a single mosaic plot. In contrast to Figures [12](#page-14-1) and [13,](#page-14-0) this plot also visualizes the marginal distribution of gender.

having strucplot displays in the off-diagonal panels, and the variable names (optionally, with univariate displays) in the diagonal cells. Figure [15](#page-16-0) shows a pairs display for the Titanic data with univariate mosaics in the diagonal, and mosaic plots visualizing the corresponding bivariate mosaics in the upper and lower triangles. Due to the inherent asymmetry of mosaic displays, the corresponding plots in the upper and lower triangle differ depending on which variable is used first for splitting—inspecting both views might help detecting patterns in a data set. Additionally, we are using a special spacing and shading normally used to 'highlight' the second variable in the first (as will be discussed in Section [5\)](#page-32-0): here, the intention of the spacing is to emphasize the conditional distributions of the second variable, given the first one, and the shading helps identifying the factor levels in the second variable.

```
> pairs(STD, highlighting = 2, diag_panel = pairs_diagonal_mosaic,
     diag\_panel\_args = list(fill = grey-colors)
```
The labels of the variables are to be read from left to right and from top to bottom. In addition, the levels can be matched by position within the columns and by shading within the rows. In plots produced by pairs(), each panel's row and column define two variables X and Y used for the specification of four different types of independence: pairwise, total, conditional, and joint. The pairwise mosaic matrix shows bivariate marginal relations between  $X$  and  $Y$ , collapsed over all other variables. The total independence mosaic matrix shows mosaic plots for mutual independence, i.e., for marginal and conditional independence among all pairs of variables. The conditional independence mosaic matrix shows mosaic plots for marginal independence of X and Y, given all other variables. The joint independence mosaic matrix shows mosaic plots for joint independence of all pairs  $(X, Y)$  of variables from the others.

Upper and lower parts can independently be used to display different types of independence models, or different strucplot displays (mosaic, association, or sieve plots). The available panel functions (pairs\_assoc(), pairs\_mosaic(), and pairs\_sieve()) are simple wrappers to assoc(), mosaic(), and sieve(), respectively. Obviously, seeing patterns in strucplot matrices becomes increasingly difficult with higher dimensionality. Therefore, this plot is typically used with a suitable residual-based shading (see Section [3\)](#page-18-0).

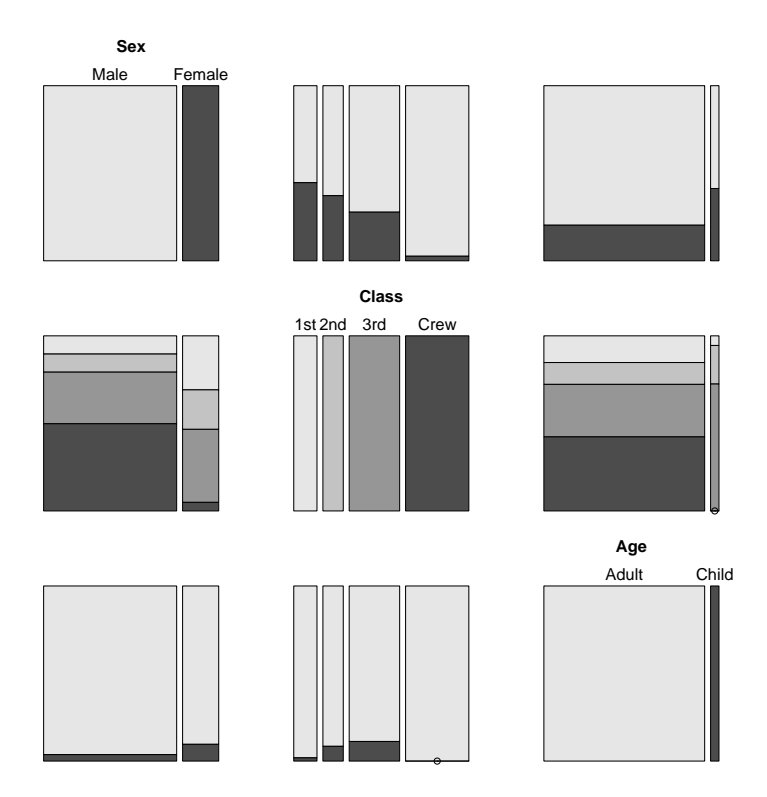

<span id="page-16-0"></span>Figure 15: Pairs plot for the Titanic data.

#### 2.3. Interactive plot modifications

All strucplot core functions are supposed to produce conditional hierarchical plots by the means of nested viewports, corresponding to the provided splitting information. Thus, at the end of the plotting, each tile is associated with a particular viewport. Each of those viewports has to be conventionally named, enabling other strucplot modules, in particular the labeling functions, to access specific tiles after they have been plotted. The naming convention for the viewports is:

 $[Optional\ prefix]$  cell:  $Variable1 = Level1$ ,  $Variable2 = Level2$  ...

Clearly, these names depend on the splitting. The following example shows how to access parts of the plot after it has been drawn (see Figure [16\)](#page-17-0):

```
> mosaic(~Hair + Eye, data = HEC, pop = FALSE)
> seekViewport("cell:Hair=Blond")
> grid. rect(pp = gpar(col = "red", lw = 4))> seekViewport("cell:Hair=Blond,Eye=Blue")
> grid.circle(r = 0.2, gp = gpar(fill = "cyan"))
```
Note that the viewport tree is removed by default. Therefore, the pop argument has to be set to FALSE when viewports shall be accessed.

In addition to the viewports, the main graphical elements get names following a similar construction method. This allows to change graphical parameters of plot elements after the plotting (see Figure [17\)](#page-18-1):

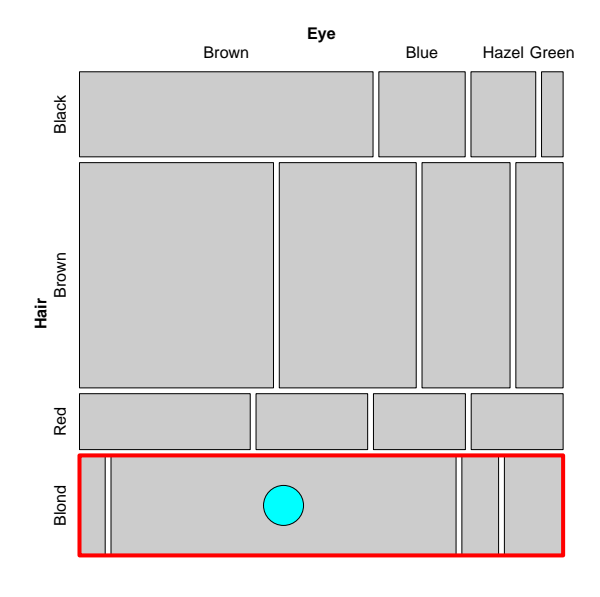

<span id="page-17-0"></span>Figure 16: Adding elements to a mosaic plot after drawing.

```
> assoc(Eye ~ Hair, data = HEC, pop = FALSE)
> getNames()[1:6]
[1] "GRID.lines.2729" "rect:Hair=Black,Eye=Brown"
[3] "GRID.lines.2730" "rect:Hair=Black,Eye=Blue"
[5] "GRID.lines.2731" "rect:Hair=Black,Eye=Hazel"
> grid.edit("rect:Hair=Blond,Eye=Blue", gp = gpar(fill = "red"))
```
#### 2.4. Performance issues

As stated above, the implementation of strucplot displays is based on creating and nesting grid viewports. The main time-consuming steps performed by the core functions are the following:

- 1. recursively, split the table until the individual cells are reached
- 2. during the splits, add viewports to the plot
- 3. for the individual cells, add plot-specific content (rectangles for mosaics, bars for association plots, etc.)

All these operations scale linearly with the amount of created viewports. For a d-dimensional table with  $k_i$  levels,  $i = 1 \dots d$ , the total number of needed viewports  $T_d$  can roughly be estimated as

$$
T_d = k_1 + k_1 k_2 + \dots + k_1 \dots k_d = \sum_{i=1}^d \prod_{j \leq i} k_j \tag{1}
$$

since we first push the  $k_1$  viewports for the levels of the first dimension, then, for each of these, the  $k_2$  levels of the second dimension, etc. If the number of levels is equal  $(k)$  for all dimensions,  $T_d$  simplifies to

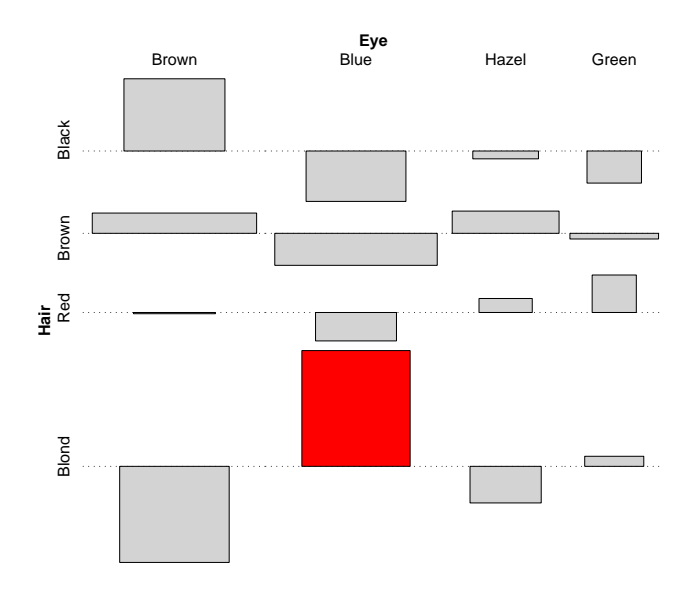

<span id="page-18-1"></span>Figure 17: Changing graphical parameters of elements after drawing.

$$
T_d = \sum_{i=1}^d k^i = \frac{k(k^d - 1)}{k - 1} \tag{2}
$$

and so the time complexity for drawing a strucplot display is of order  $k^d$ .

### 3. Shadings

<span id="page-18-0"></span>Unlike other graphics functions in base R, the strucplot framework allows almost full control over the graphical parameters of all plot elements. In particular, in association plots, mosaic plots, and sieve plots, the user can modify the graphical appearance of each tile individually. Built on top of this functionality, the framework supplies a set of shading functions choosing colors appropriate for the visualization of log-linear models. The tiles' graphical parameters are set using the gp argument of the functions of the strucplot framework. This argument basically expects an object of class gpar whose components are arrays of the same shape (length and dimensionality) as the data table (see Section [3.1\)](#page-18-2). For convenience, however, the user can also supply a grapcon function that computes such an object given a vector of residuals, or, alternatively, a generating function that takes certain arguments and returns such a grapcon function (see Section [3.2\)](#page-19-0). We provide several shading functions, including support for both HSV and HCL colors, and the visualization of significance tests (see Section [3.3\)](#page-23-0).

#### <span id="page-18-2"></span>3.1. Specifying graphical parameters of strucplot displays

As an example, consider the UCBAdmissions data. In the table aggregated over departments, we would like to highlight the (incidentally wrong) impression that there were too many male students accepted compared to the presumably discriminated female students (see Figure [18\)](#page-19-1):

> (ucb <- margin.table(UCBAdmissions, 1:2))

Gender Admit Male Female

```
Admitted 1198 557
 Rejected 1493 1278
> (fill_colors <- matrix(c("dark cyan", "gray", "gray",
+ "dark magenta"), ncol = 2))
    [,1] [,2][1,] "dark cyan" "gray"
[2,] "gray" "dark magenta"
```

```
> mosaic(ucb, gp = gpar(fill = fill_colors, col = 0))
```
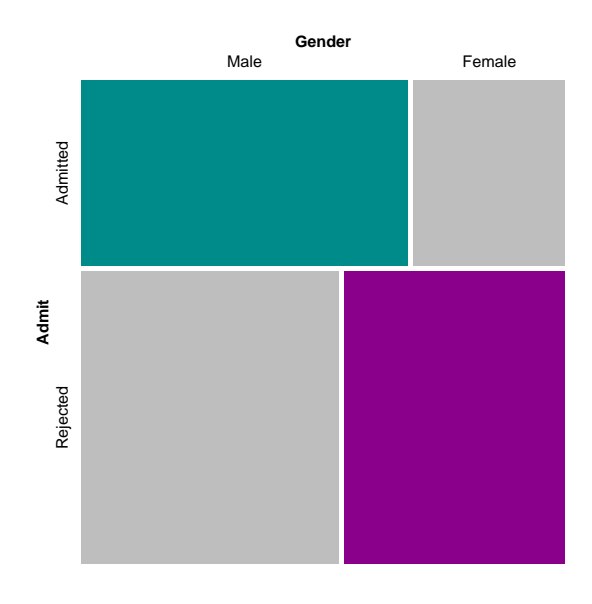

<span id="page-19-1"></span>Figure 18: Mosaic plot for the UCBAdmissions data with highlighted cells.

As the example shows, we create a fourfold table with appropriate colors (dark cyan for admitted male students and dark magenta for rejected female students) and supply them to the fill component of the gpar object passed to the gp argument of mosaic(). For visual clarity, we additionally hide the tiles' borders by setting the col component to 0 (transparent).

If the parameters specified in the gpar object are "incomplete", they will be recycled along the last splitting dimension. In the following example based on the Titanic data, we will highlight all cells corresponding to survived passengers (see Figure [19\)](#page-20-0):

```
> mosaic(Titanic, gp = gpar(fill = c("gray", "dark magenta")),
+ spacing = spacing_highlighting, labeling_args = list(abbreviate = c(Age = 3),
+ rep = c(Survived = FALSE)))
```
Note that spacing\_highlighting() sets the spaces between tiles in the last dimension to 0. The labeling\_args argument ensures that labels do not overlap (see Section [4\)](#page-28-0).

#### <span id="page-19-0"></span>3.2. Customizing residual-based shadings

This flexible way of specifying graphical parameters is the basis for a suite of shading functions that modify the tiles' appearance with respect to a vector of residuals, resulting from deviations

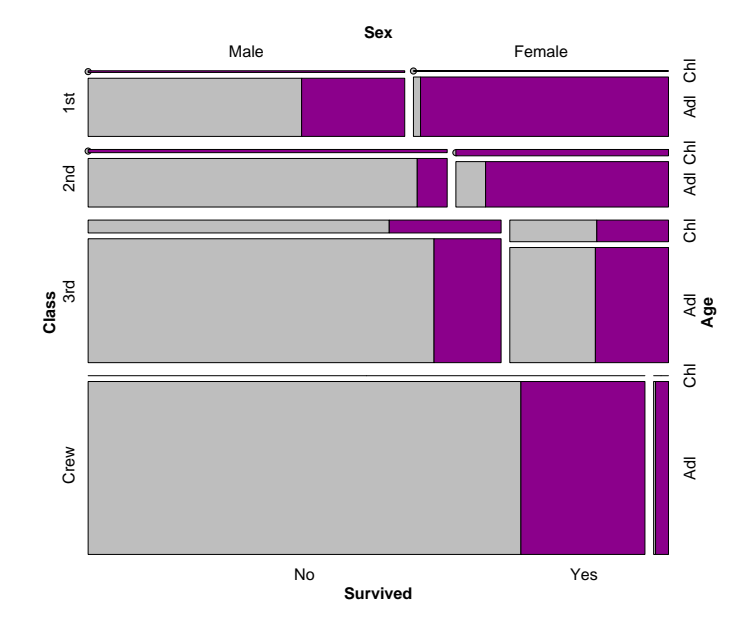

<span id="page-20-0"></span>Figure 19: Recycling of parameters, used for highlighting the survived passengers in the Titanic data.

of observed from expected frequencies under a given log-linear model. The idea is to visualize at least sign and absolute size of the residuals, but some shadings, additionally, indicate overall significance. One particular shading, the maximum shading [\(Meyer](#page-41-7) et al. [2003;](#page-41-7) [Zeileis](#page-42-0) et al. [2005\)](#page-42-0), even allows to identify the cells that cause the rejection of the null hypothesis.

Conceptually, the strucplot framework offers three alternatives to add residual-based shading to plots:

- 1. Precomputing the graphical parameters (e.g., fill colors), encapsulating them into an object of class gpar as demonstrated in the previous section, and passing this object to the gp argument.
- 2. Providing a grapcon function to the gp argument that takes residuals as input and returns an object as described in alternative 1.
- 3. Providing a grapcon generator taking parameters and returning a function as described in alternative 2.

For each of these approaches, we will demonstrate the necessary steps to obtain a binary shading that visualizes the sign of the residuals by a corresponding fill color (for simplicity, we will treat 0 as positive).

#### Alternative 1: Precomputed gpar object

The first method is precomputing the graphical parameters "by hand". We will use royalblue4 color for positive and mediumorchid4 color for negative residuals (see Figure [20\)](#page-21-0):

```
> expected <- independence_table(ucb)
> (x <- (ucb - expected)/sqrt(expected))
```
Gender Admit Male Female

```
Admitted 4.784093 -5.793466
 Rejected -3.807325 4.610614
> (shading1_obj <- ifelse(x > 0, "royalblue4", "mediumorchid4"))
         Gender
Admit Male Female
 Admitted "royalblue4" "mediumorchid4"
 Rejected "mediumorchid4" "royalblue4"
```

```
> mosaic(ucb, gp = gpar(fill = shading1_obj))
```
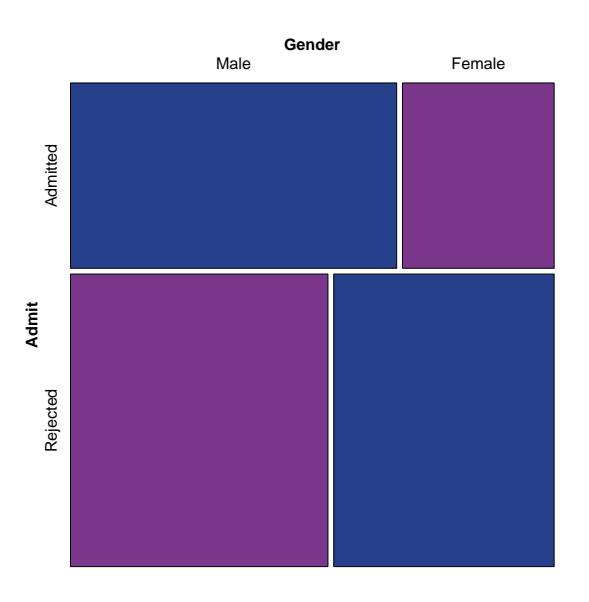

<span id="page-21-0"></span>Figure 20: Binary shading visualizing the sign of the residuals.

#### Alternative 2: Grapcon function

For implementing alternative 2, we need to create a "shading function" that computes gpar objects from residuals. For that, we can just reuse the code from the previous step:

```
> shading2_fun <- function(x) gpar(fill = ifelse(x > 0,
+ "royalblue4", "mediumorchid4"))
```
To create a mosaic display with binary shading, it now suffices to specify the data table along with shading2\_fun():

> mosaic(ucb, gp = shading2\_fun)

mosaic() internally calls strucplot() which computes the residuals from the specified independence model (total independence by default), passes them to shading2\_fun(), and uses the gpar object returned to finally create the plot.

Our shading2\_fun() function might be useful, but can still be improved: the hard-wired colors should be customizable. We cannot simply extend the argument list to include, e.g., a  $\text{fill}$  =

c("royalblue4", "mediumorchid4") argument because strucplot() will neither know how to handle it, nor let us change the defaults. In fact, the interface of shading functions is fixed, they are expected to take exactly one argument: a table of residuals. This is where generating functions (alternative 3) come into play.

#### Alternative 3: Grapcon generator

We simply wrap our grapcon shading function in another function that takes all additional arguments it needs to use, possibly preprocesses them, and returns the actual shading function. This returned function will have access to the parameters since in R, nested functions are lexically scoped. Thus, the grapcon generator returns ("creates") a "parameterized" shading function with the minimal standard interface strucplot() requires. The following example shows the necessary extensions for our running example:

```
> shading3a_fun <- function(col = c("royalblue4", "mediumorchid4")) {
+ col <- rep(col, length.out = 2)
+ function(x) gpar(fill = ifelse(x > 0, col[1], col[2]))+ }
```
The first statement just makes sure that exactly two colors are specified. In the call to mosaic(), using the new shading3a\_fun() function, we can now simply change the colors:

```
> mosaic(ucb, gp = shading3a_fun(c("royalblue4", "mediumorchid4")))
```
(figure not shown). The procedure described so far is a rather general concept, applicable to a wide family of user-level grid graphics. Indeed, the customization of other components of the strucplot framework (labeling, spacing, legend, and core functions) follows the same idea. Now for the shading functions, more customization is needed. Note that shading3a\_fun() needs to be evaluated by the user, even if the defaults are to be used. It is a better idea to let strucplot() call the generating function, which, in particular, allows the passing of arguments that are computed by strucplot(). Since shading functions can be used for visualizing significance (see Section [3.3\)](#page-23-0), it makes sense for generating functions to have access to the model, i.e., observed and expected values, residuals, and degrees of freedom. For example, the shading\_max() generating function computes a permutation distribution of the maximum statistic and  $p$  values for specified significance levels based on the observed table to create data-driven cut-off points. If this was done in the shading function itself, the permutation statistic would be recomputed every time the shading function is called, resulting in possibly severe performance loss and numerical inconsistencies. Therefore, generating functions for shadings are required to take at least the parameters observed, expected, residuals, and df (these are provided by the strucplot framework), followed by other parameters controlling the shading appearance (to be specified by the user):

```
> shading3b_fun <- function(observed = NULL, residuals = NULL,
+ expected = NULL, df = NULL, col = c("royalblue4",
+ "mediumorchid4")) {
+ col <- rep(col, length.out = 2)
+ function(x) gpar(fill = ifelse(x > 0, col[1], col[2]))+ }
> class(shading3b_fun) <- "grapcon_generator"
```
Note that in this simple binary shading example, the first four parameters are not used. In some sense, generating functions for shadings are parameterized both by the user and the strucplot framework. For shading functions that require model information, the user-specified parameters are to be passed to the gp\_args argument instead, and for this to work, the generating function needs a class attribute to be distinguishable from the "normal" shading functions. For others (like our simple shading3b\_fun()) this is optional, but recommended for consistency:

```
> mosaic(ucb, gp = shading3b_fun, gp_args = list(col = c("red",
+ "blue")))
```
The final shading3b\_fun() pretty much resembles shading\_binary(), one of the standard shading functions provided by the vcd package.

#### <span id="page-23-0"></span>3.3. An overview of the shading functions in vcd

[Friendly](#page-41-5) [\(1994\)](#page-41-5) suggested a residual-based shading for the mosaic tiles that can also be applied to the rectangles in association plots [\(Meyer](#page-41-7) *et al.* [2003\)](#page-41-7). Apart from shading binary(), there are currently two basic shadings available in **vcd**: shading\_hcl() and shading\_hsv(), as well as two derived functions: shading\_Friendly() building upon shading\_hsv(), and shading\_max() building upon shading\_hcl(). shading\_hsv() and shading\_hcl() provide the same conceptual tools, but use different color spaces: the Hue-Saturation-Value (HSV) and the Hue-Chroma-Luminance (HCL) scheme, respectively. We will first expose the basic concept of these shading functions using HSV space, and then briefly explain the differences to HCL space (a detailed discussion can be found in [Zeileis](#page-42-0) et al. [2005\)](#page-42-0). Color palettes in HCL space are preferable to palettes derived from HSV space from a perceptual point of view. Functions for creating palettes (see, e.g., diverge\_hcl()) are provided with the vcd package.

In HSV space, colors are specified in three dimensions: Hue, Saturation ("colorfulness"), and Value ("lightness", amount of gray). These three dimensions are used by shading\_hsv() to visualize information about the residuals and the underlying independence model. The hue indicates the residuals' sign: by default, blue for positive, and red for negative residuals. The saturation of a residual is set according to its size: high saturation for large, and low saturation for small residuals. Finally, the overall lightness is used to indicate the significance of a test statistic: light colors for significant, and dark colors for non-significant results.

As an example, we will visualize the association of hair and eye color in the HairEyeColor data set (see Figure [21,](#page-24-0) top):

```
> haireye <- margin.table(HairEyeColor, 1:2)
> mosaic(haireye, gp = shading_hsv)
```
As introduced before, the default shading scheme is not shading\_hsv() but shading\_hcl() due to the better perceptual characteristics of HCL color space. The following example again illustrates the HairEyeColor data, this time with HCL colors:

```
> mosaic(haireye, gp = shading_hcl)
> mosaic(haireye, gp = shading_hcl, gp_args = list(h = c(130,43), c = 100, 1 = c(90, 70)
```
In Figure [21,](#page-24-0) the plot in the middle depicts the default palette, and the bottom plot an alternative setting for Hue  $(h)$ , Chroma  $(c)$ , and Luminance  $(1)$ .

Large positive residuals (greater than 4) can be found for brown eyes/black hair and blue eyes/blond hair, and are colored in deep blue. On the other hand, there is a large negative residual (less than −4) for brown eyes/blond hair, colored deep red. There are also three medium-sized positive (negative) residuals between 2 and 4 ( $-2$  and  $-4$ ): the colors for them are less saturated. Residuals between −2 and 2 are shaded in white (gray for HCL-shading). The heuristic for choosing the cut-off points 2 and 4 is that the Pearson residuals are approximately standard normal which implies that the highlighted cells are those with residuals individually significant at approximately the  $\alpha = 0.05$  and  $\alpha = 0.0001$  levels, respectively. These default cut-off points can be changed to alternative values using the interpolate argument (see Figure [22\)](#page-25-0):

```
> mosaic(haireye, shade = TRUE, gp_args = list(interpolate = 1:4))
```
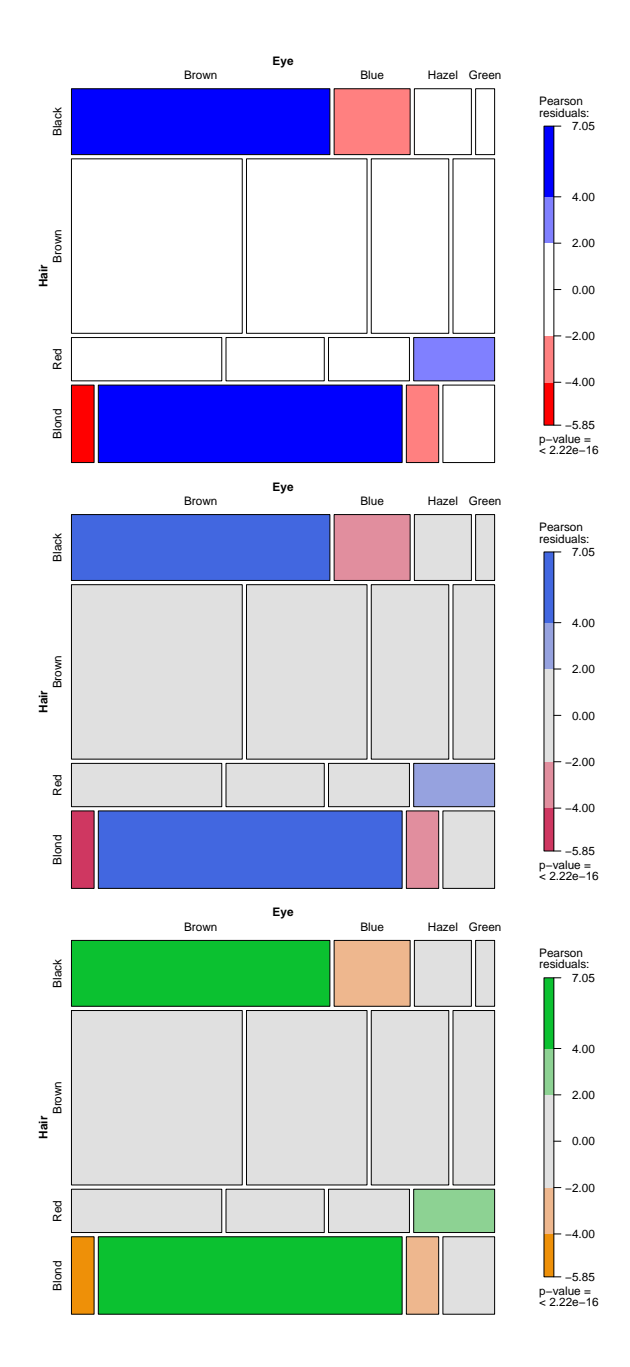

<span id="page-24-0"></span>Figure 21: Three mosaic plots for the HairEyeColor data using different color palettes. Top: default HSV color palette. Middle: default HCL color palette. Bottom: a custom HCL color palette.

The elements of the numeric vector passed to interpolate define the knots of an interpolating step function used to map the absolute residuals to saturation levels. The interpolate argument also accepts a user-defined function, which then is called with the absolute residuals to get a vector of cut-off points. Thus, it is possible to automatically choose the cut-off points in a data-driven way. For example, one might think that the extension from four cut-off points to a continuous shading—visualizing the whole range of residuals—could be useful. We simply need a one-to-one mapping from the residuals to the saturation values:

#### $>$  ipol  $\leftarrow$  function(x) pmin(x/4, 1)

Note that this ipol() function maps residuals greater than 4 to a saturation level of 1. However, the resulting plot (Figure [22,](#page-25-0) right) is deceiving:

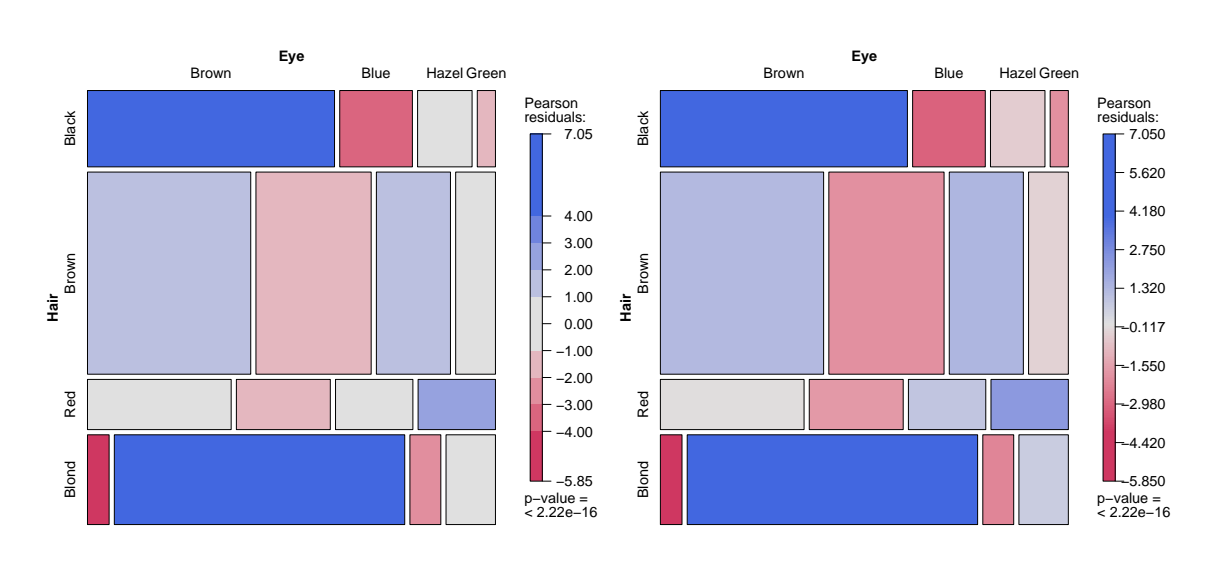

```
> mosaic(haireye, shade = TRUE, gp_args = list(interpolate = ipol),
+ labeling_args = list(abbreviate = c(Sex = TRUE)))
```
<span id="page-25-0"></span>Figure 22: The HairEyeColor data. Left: shading with 4 cut-off points. Right: continuous shading.

Too much color makes it difficult to interpret the image, and the subtle color differences are hard to catch. Therefore, we only included shadings with discrete cut-off points.

The third remaining dimension, the value, is used for visualizing the significance of a test statistic. The user can either directly specify the  $p$  value, or, alternatively, a function that computes it, to the p.value argument. Such a function must take observed and expected values, residuals, and degrees of freedom (used by the independence model) as arguments. If nothing is specified, the p value is computed from a  $\chi^2$  distribution with df degrees of freedom. The level argument is used to specify the confidence level: if  $p$ , value is smaller than  $1 - level$ , light colors are used. otherwise dark colors are employed. The following example using the Bundesliga data shows the relationship of home goals and away goals of Germany's premier soccer league in 1995: although there are two "larger" residuals (one greater than 2, one less then  $-2$ ), the  $\chi^2$  test does not reject the null hypothesis of independence. Consequently, the colors appear dark (see Figure [23,](#page-26-0) left):

```
> BL <- xtabs(~HomeGoals + AwayGoals, data = Bundesliga,
+ subset = Year == 1995)
> mosaic(BL, shade = TRUE)
```
Note that in extended mosaic plots, bullets drawn for zero cells are shaded, too, bringing out non-zero residuals, if any.

A shading function building upon shading\_hsv() is shading\_Friendly(), implementing the shading introduced by [Friendly](#page-41-5) [\(1994\)](#page-41-5). In addition to the defaults of the HSV shading, it uses the border color and line type to redundantly code the residuals' sign. The following example again uses the Bundesliga data from above, this time using the Friendly scheme and, in addition, an alternative legend (see Figure [23,](#page-26-0) right):

```
AwayGoals
                                                                                                                                      AwayGoals
                    0 1 2 3 456
                                                                                                                       0 1 2 3 456
                                                                                   Pearson
residuals:
                                                                                                                                                                                               2.9
   \circ\epsilon 2.87
   0<br>2<br>2
                                                                          oi ic
                                                                                                       \frac{1}{2} 2.0
                                                                                                                                                                                               2.0
                                                                                           2.00
                                                                                                                                                                                              0.0HomeGoals
HomeGoals
                                                                                                   HomeGoals
                                                                                                   HomeGoals
                                                                                                                                                                                              0.0 0.00
                                                                                                                                                                                              −2.0
                                                                                                                                                                                              −2.0
   \sim\sim−2.4
   \mathfrak{g}−2.00
                                                                                                      \tilde{3}Pearson<br>residuals:
                                                                            ●●
                                                                                                                                                                                          residuals:
                                                                                         −2.42
                                                                                                                                                                           וווור
   44
                                                                                   p−value =
0.12133
   65

                                                                                                       6
5

                                                              ● ●●●
                                        \infty \longrightarrow \infty
```

```
> mosaic(BL, gp = shading_Friendly, legend = legend_fixed,
      zero size = 0)
```
<span id="page-26-0"></span>Figure 23: The Bundesliga data for 1995. Left: Non-significant  $\chi^2$  test. Right: using the Friendly shading and a legend with fixed bins.

(The zero\_size = 0 argument removes the bullets indicating zero observed values. This feature is not provided in the original SAS implementation of the Friendly mosaic plots.)

A more "advanced" function building upon shading\_hcl() is shading\_max(), using the maximum statistic both to conduct the independence test and to visualize significant cells causing the rejec-tion of the independence hypothesis [\(Meyer](#page-41-7) *et al.* [2003;](#page-41-7) [Zeileis](#page-42-0) *et al.* [2005\)](#page-42-0). The level argument of shading\_max() then can be used to specify several confidence levels from which the corresponding cut-off points are computed. By default, two cut-off points are computed corresponding to confidence levels of 90% and 99%, respectively. In the following example, we investigate the effect of a new treatment for rheumatoid arthritis on a group of female patients using the maximum shading (see Figure [24\)](#page-27-0):

```
> set.seed(4711)
> mosaic(~Treatment + Improved, data = Arthritis, subset = Sex ==
+ "Female", gp = shading_max)
```
The maximum test is significant although the residuals are all in the  $[-2, 2]$  interval. The shading\_hcl() function with default cut-off points would not have shown any color. In addition, since the test statistic is the maximum of the absolute Pearson residuals, each colored residual violates the null hypotheses of independence, and thus, the "culprits" can immediately be identified.

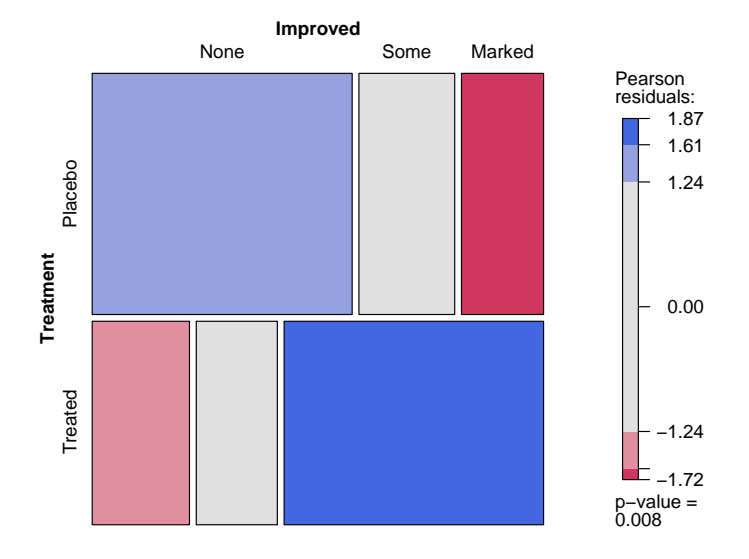

<span id="page-27-0"></span>Figure 24: The Arthritis data (female patients) with significant maximum test.

# 4. Labeling

<span id="page-28-0"></span>One of the major enhancements in package vcd compared to mosaicplot() and assocplot() in base R is the labeling in the strucplot framework which offers more features and greater flexibility. Like shading, spacing, and drawing of legend and core plot, labeling is now carried out by grapcon functions, rendering labeling completely modular. The user supplies either a labeling function, or, alternatively, a generating function that parameterizes a labeling function, to strucplot() which then draws the labels. Labeling is well-separated from the actual plotting that occurs in the low-level core functions. It only relies on the viewport tree produced by them, and the dimnames attribute of the visualized table. Labeling functions are grapcons that "add ink to the canvas": the drawing of the labels happens after the actual plot has been drawn by the core function. Thus, it is possible to supply one's own labeling function, or to combine some of the basic functions to produce a more complex labeling. In the following, we describe the three basic modules (labeling\_text(), labeling\_list(), and labeling\_cells()) and derived functions that build upon them.

#### 4.1. Labels in the borders: labeling\_text()

labeling\_text() is the default for all strucplot displays. It plots labels in the borders similar to the mosaicplot() function in base R, but is much more flexible: it is not limited to 4 dimensions, and the positioning and graphical parameters of levels and variable names are customizable. In addition, the problem of overlapping labels can be handled in several ways.

As an example, again consider the Titanic data: by default, the variable names and levels are plotted "around" the plot in a counter-clockwise way (see Figure [25,](#page-29-0) top left):

```
> mosaic(Titanic)
```
Note that the last two levels of the survived variable do overlap, as well as some adult and child labels of the age Variable. This issue can be addressed in several ways. The "brute force" method is to enable clipping for these dimensions (see Figure [25,](#page-29-0) top right):

```
> mosaic(Titanic, labeling_args = list(clip = c(Survived = TRUE,
     Age = TRUE))
```
The clip parameter is passed to the labeling function via the labeling\_args argument which takes a list of parameters. clip itself takes a vector of logicals (one for each dimension). Almost all vectorized arguments in the strucplot framework can be abbreviated in the following way: unnamed components (or the defaults, if there are none) are recycled as needed, but overridden by the named components. Here, the default is FALSE, and therefore clipping is enabled only for the survived and age variables. A more sensible solution to the overlap problem is to abbreviate the levels (see Figure [25,](#page-29-0) middle left):

```
> mosaic(Titanic, labeling_args = list(abbreviate = c(Survived = TRUE,
      Age = 3))
```
The abbreviate argument takes a vector of integers indicating the number of significant characters the levels should be abbreviated to (TRUE is interpreted as 1, obviously). Abbreviation is performed using the abbreviate() function in base R. Another possibility is to rotate the levels (see Figure [25,](#page-29-0) bottom):

```
> mosaic(Titanic, labeling_args = list(rot_labels = c(bottom = 90,
+ right = 0), offset_varnames = c(right = 1), offset_labels = c(right = 0.3)),
+ margins = c(right = 4, bottom = 3))
```
Finally, we could also inhibit the output of repeated levels (see Figure [25,](#page-29-0) middle right):

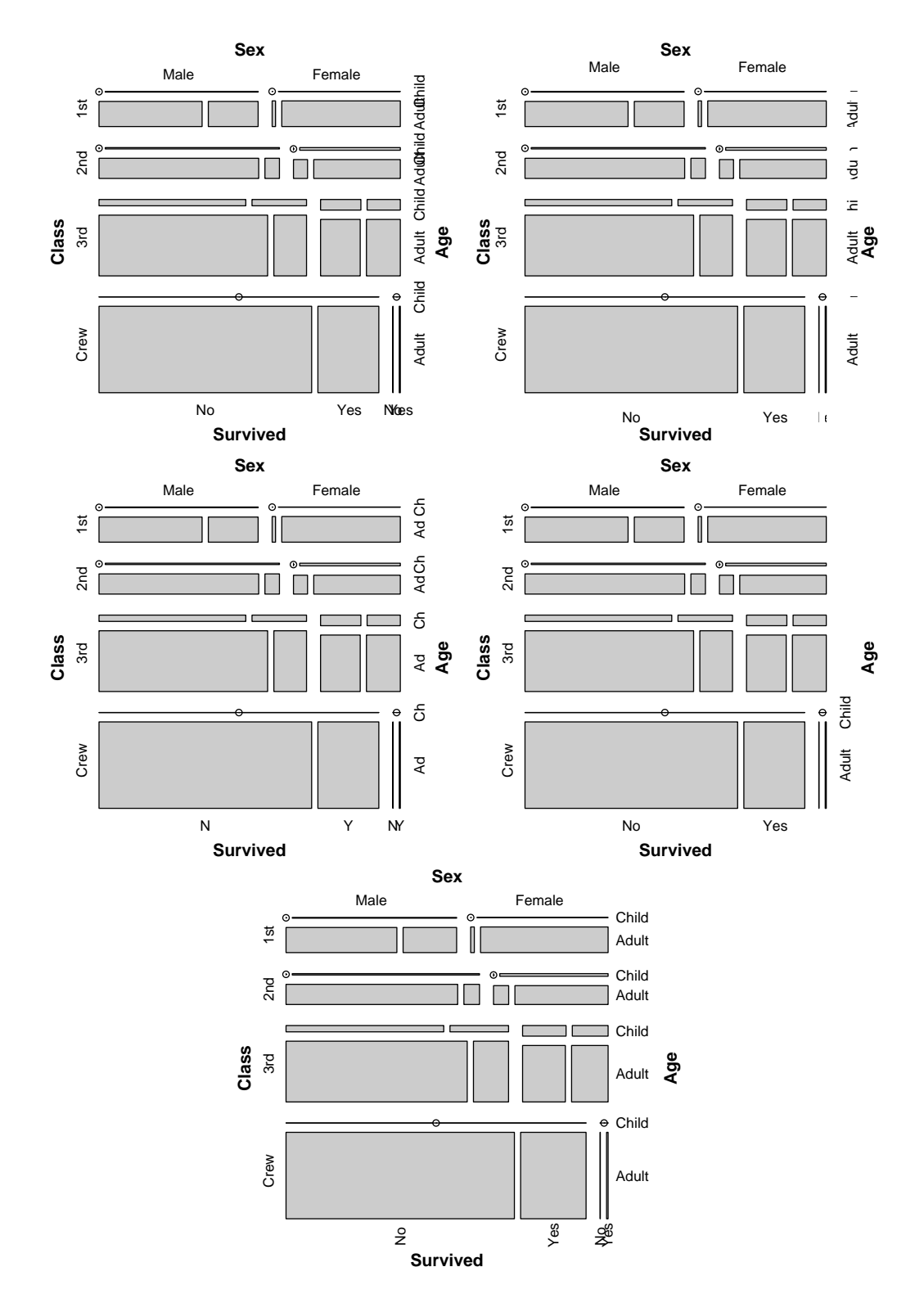

<span id="page-29-0"></span>Figure 25: Examples for possible labeling strategies for the Titanic data mosaic. Top left: default labeling (many labels overlap). Top right: with clipping turned on. Middle left: Age and Survived labels abbreviated. Middle right: Age labels not repeated. Bottom: Age and Survived labels rotated.

```
> mosaic(Titanic, labeling_args = list(rep = c(Survived = FALSE,
+ Age = FALSE))
```
We now proceed with a few more "cosmetic" features (which do not all produce satisfactory results for our sample data). A first simple, but effectful modification is to position all labels and variables left-aligned (see Figure [26,](#page-31-0) top left):

```
> mosaic(Titanic, labeling_args = list(pos_varnames = "left",
+ pos_labels = "left", just_labels = "left", rep = FALSE))
```
Note that obviously we need to change the justification to "left" as well. We can achieve the same effect by using the convenience function labeling\_left():

```
> mosaic(Titanic, labeling = labeling_left)
```
Next, we show how to put all levels to the bottom and right margins, and all variable names to the top and left margins (see Figure [26,](#page-31-0) top right):

```
> mosaic(Titanic, labeling_args = list(tl_labels = FALSE,
+ t \perp varnames = TRUE, abbreviate = c(Survived = 1,
+ Age = 3)))
```
The tl foo ("top left") arguments are TRUE by default. Now, we will add boxes to the labels and additionally enable clipping (see Figure [26,](#page-31-0) bottom left):

```
> mosaic(Titanic, labeling_args = list(tl_labels = FALSE,
      tl_varnames = TRUE, boxes = TRUE, clip = TRUE))
```
The values to boxes and clip are recycled for all dimensions. The result is pretty close to what calling mosaic() with the labeling\_cboxed() wrapper does, except that variables and levels, by default, are put to the top and to the left of the plot:

```
> mosaic(Titanic, labeling = labeling_cboxed)
```
Another variant is to put the variable names into the same line as the levels (see Figure [26,](#page-31-0) bottom right—clipping for Survived and Age is, additionally, disabled, and Age abbreviated):

```
> mosaic(Titanic, labeling_args = list(tl_labels = TRUE,
+ boxes = TRUE, clip = c(Survived = FALSE, Age = FALSE,
+ TRUE), abbreviate = c(Age = 4), labbl_varnames = TRUE),
+ margins = c(\text{left} = 4, \text{right} = 1, 3))
```
labbl\_varnames ("variable names to the bottom/left of the labels") is a vector of logicals indicating the side for the variable names. The resulting layout is close to what labeling\_lboxed() produces, except that variables and levels, by default, are left-aligned and put to the bottom and to the right of the plot:

```
> mosaic(Titanic, labeling = labeling_lboxed, margins = c(right = 4,
      left = 1, 3))
```
A similar design is used by the doubledecker() function.

#### 4.2. Labels in the cells: labeling\_cells()

This labeling draws both variable names and levels in the cells. As an example, we use the PreSex data on pre- and extramarital sex and divorce (see Figure [27,](#page-33-0) top left):

![](_page_31_Figure_1.jpeg)

<span id="page-31-0"></span>Figure 26: Advanced strategies for labeling of the Titanic data. Top left: left aligning of both variable names and labels. Top right: changes in the margins (all variable names are in the top and left margins, and all labels in the bottom and right margins). Bottom left: clipping turned on, and boxes used. Bottom right: variable names beneath levels, clipping disabled for the survival and age variables, and Age abbreviated.

```
> mosaic(~MaritalStatus + Gender, data = PreSex, labeling = labeling_cells)
```
In the case of narrow cells, it might be useful to abbreviate labels and/or variable names and turn off clipping (see Figure [27,](#page-33-0) top right):

```
> mosaic(~PremaritalSex + ExtramaritalSex, data = PreSex,
      labeling = labeling\_cells(abbreviate_labels = TRUE,abbreviate\_varnames = TRUE, clip = FALSE))
```
For some data, it might be convenient to combine cell labeling with border labeling as done by labels\_conditional() (see Figure [27,](#page-33-0) bottom left):

```
> mosaic(~PremaritalSex + ExtramaritalSex | MaritalStatus +
+ Gender, data = PreSex, labeling = labeling_conditional(abbreviate_varnames = TRUE,
+ abbreviate_labels = TRUE, clip = FALSE, gp_text = gpar(col = "red")))
```
Additionally, the cell labeling allows the user to add arbitrary text to the cells by supplying a character array in the same shape as the data array to the text argument (cells with missing values are ignored). In the following example using the Titanic data, this is used to add all observed values greater than 5 to the cells after the mosaic has been plotted (see Figure [27,](#page-33-0) bottom right):

```
> mosaic(Titanic, labeling_args = list(abbreviate = c(Survived = 1,
      Age = 4), pop = FALSE)
> tab <- ifelse(Titanic < 6, NA, Titanic)
> labeling_cells(text = tab, clip = FALSE)(Titanic)
```
#### 4.3. A simple list of labels: labeling\_list()

If problems with overlapping labels cannot satisfactorily resolved, the last remedy could be to simply list the levels below the plot (see Figure [28\)](#page-35-0):

```
> mosaic(Titanic, labeling = labeling_list, margins = c(bottom = 5))
```
The number of columns can be specified.

# 5. Spacing

<span id="page-32-0"></span>Spacing of strucplot displays is customizable in a similar way than shading. The spacing argument of the strucplot() function takes a list of unit vectors, one for each dimension, specifying the space between the tiles corresponding to the levels. Consider again the introductory example of the Arthritis data (Figure [1\)](#page-2-0). Since we are interested in the effect of the medicament in the placebo and treatment groups, a mosaic plot is certainly appropriate to visualize the three levels of Improved in the two Treatment strata. Another conceptual approach is to use spine plots with highlighting [\(Hummel](#page-41-13) [1996\)](#page-41-13). A spine plot is a variation of a bar plot where the heights of the bars are held constant, whereas the widths are used to represent the number of cases in each category. This is equivalent to a mosaic plot for a one-way table. If a second (indicator) variable is highlighted in a spine plot, we obtain a display equivalent to a simple mosaic display for a two-way table, except that no space between the levels of the highlighted variable is used. In the Arthritis example, we will highlight patients with Marked improvement in both groups. To obtain such a display within the strucplot framework, it suffices to set the space between the Improved tiles to 0 (see Figure [29\)](#page-35-1):

![](_page_33_Picture_336.jpeg)

<span id="page-33-0"></span>Figure 27: Cell labeling. Top left: default labeling using the PreSex data. Top right: abbreviated labels. Bottom left: conditional labeling (labels abbreviated and in red for clarity). Bottom right: user-supplied text (observed frequencies exceeding 5) added to a mosaic display of the Titanic data. Note that clipping is on by default (top left), and has explicitly been turned off for the three other plots.

Crew

● ●

89 76

 $\overline{5}$  0

 $\overline{5}$ 

NY

**Survived**

387 75

N Y

670 | 192

**MaritalStatus**

**MaritalStatus** 

**Married** E: Y

 $\mathbf{p}$ E: Y

P: Y E: N

P: Y E: Y

P: N E: Y

P: Y E: N

P: N E: N

P: N E: N

```
> (art <- structable(~Treatment + Improved, data = Arthritis,
     split vertical = TRUE))
       Treatment Placebo Treated
Improved
None 29 13
Some 7 7 7
Marked 7 21
> (my\_spacing \leftarrow list(unit(0.5, "lines"), unit(c(0, 0),"lines"))
[[1]]
[1] 0.5lines
[[2]]
[1] 0lines 0lines
> my_colors <- c("lightgray", "lightgray", "black")
> mosaic(art, spacing = my_spacing, gp = gpar(fill = my_colors,
+ col = my_colors))
```
Note that the default and formula methods for mosaic() provide a convenience interface for highlighting. A similar plot (with slightly different shading) than the previous one can be obtained using:

```
> mosaic(Improved ~ Treatment, data = Arthritis, split_vertical = TRUE)
```
The strucplot framework also provides a set of spacing grapcon generators which compute suitable spacing objects for typical applications. The simplest spacing is spacing\_equal() that uses the same space between all tiles (see Figure [30,](#page-36-0) top left):

```
> mosaic(art, spacing = spacing_equal(unit(2, "lines")))
```
spacing\_equal() is the default grapcon generator for two-dimensional tables. Slightly more flexible is spacing\_dimequal() that allows an individual setting for each dimension (see Figure [30,](#page-36-0) top right):

```
> mosaic(art, spacing = spacing_dimequal(unit(1:2, "lines")))
```
The default for multi-way contingency tables is spacing\_increase() which uses increasing spaces for the dimensions. The user can specify a start value and the increase factor (see Figure [30,](#page-36-0) bottom left):

```
> mosaic(art, spacing = spacing_increase(start = unit(0.5,
      "lines"), rate = 1.5))
```
For the arthritis example above, we could as well have used spacing\_highlighting() which is similar to spacing\_increase() but sets the spacing in the last splitting dimension to 0 (see Figure [30,](#page-36-0) bottom right):

> mosaic(art, spacing = spacing\_highlighting, gp = my\_colors)

![](_page_35_Figure_1.jpeg)

<span id="page-35-0"></span>Figure 28: Labels indicated below the plot.

![](_page_35_Figure_3.jpeg)

<span id="page-35-1"></span>Figure 29: Spine plot for the Arthritis data using the strucplot framework.

![](_page_36_Figure_1.jpeg)

<span id="page-36-0"></span>Figure 30: Varying spacing for the Arthritis data. Top left: equal spacing for all dimensions. Top right: different spacings for individial dimensions. Bottom left: increasing spacing. Bottom right: spacing used for highlighting.

Finally, spacing\_conditional() can be used for visualizing conditional independence: it combines spacing\_equal() (for the conditioned dimensions) and spacing\_increase() (for the conditioning dimensions). As an example, consider Figure [3:](#page-3-1) the spacing clearly allows to better distinguish the conditioning variables (Gender and MaritalStatus) from the conditioned variables (PremaritalSex and ExtramaritalSex). This spacing is the default when conditional variables are specified for a strucplot display (see Section [2\)](#page-4-0).

# 6. Example: Ovarian cancer survival

<span id="page-37-0"></span>In the following, we demonstrate some of the described techniques in analyzing a data set originating from [\(Obel](#page-41-14) [1975\)](#page-41-14) (taken from [Andersen](#page-39-1) [1991\)](#page-39-1) about a retrospective study of ovary cancer carried out in 1973. Information was obtained from 299 women, who were operated for ovary cancer 10 years before. The data consists of four binary variables: the stage of the cancer at the time of operation (levels: early, advanced), the type of operation performed (radical, limited), the survival status after 10 years (yes, no), and xray indicating whether X-ray treatment was received (yes, no).

The dataset in **vcd** comes pretabulated in a data frame, so we first create the four-way table:

```
> tab <- xtabs(Freq ~ stage + operation + xray + survival,
+ data = OvaryCancer)
```
A "flattened" textual representation can be obtained using structable():

```
\ge structable(survival \sim ., data = tab)
```
![](_page_37_Picture_268.jpeg)

A first overview can be obtained using a pairs plot (Figure [31\)](#page-38-0):

```
> dpa \le list(var_offset = 1.2, rot = -30, just_leveltext = "left")
> pairs(tab, diag_panel_args = dpa)
```
The pairs plot, by default, creates mosaic displays for all pairwise variable combinations, and bar plots in the diagonal to visualize the absolute frequencies of the variables. The var\_offset argument modifies the offset of the (centered) variable names to avoid overlap with the bars. Additionally, we use the rot and the just\_leveltext arguments to rotate the level names, again to avoid their overlap. First, we consider the marginal distributions. The study design involved (nearly) the same number of survived (150) and deceased (149) patients. Similarly balanced, 158 cases were in an advanced and 141 in an early stage. Most patients (251, 84%) were treated with a radical operation, and 186 (62%) were submitted to X-ray treatment. Next, we inspect the two-way interaction of the influencing factors (stage, operation, and xray): the corresponding mosaics exhibit symmetric, regular shapes with aligned tiles, which indicate no marginal interaction between these variables. The same is true for the interactions of survival with operation and xray, respectively. Only the stage seems to influence survival: here, the tiles are "shifted".

![](_page_38_Figure_1.jpeg)

<span id="page-38-0"></span>Figure 31: Pairs plot for the OvaryCancer data showing mosaic displays for all pairwise distributions and bar plots for all marginal distributions.

A different view on the data, focused on the influence of the explanatory variables on Survival, can be obtained using a doubledecker plot (Figure [32\)](#page-39-2):

```
> doubledecker(survival ~ stage + operation + xray, data = tab)
```
From a technical point of view, the display is constructed as a mosaic plot showing the conditional distribution of survival, given xray, given operation, given stage, with vertical splits for the conditioning variables and horizontal ones for survival. Additionally, there is zero space between the tiles of the last dimension and a binary shading is used for survived and deceased patients. Conceptually, this plot is interpreted as a mosaic plot of just the influencing variables, with survival highlighted in the tiles. Thus, the plot really shows the influence of the explanatory variables on survival. Clearly, the survival rate is higher among patients in an early stage, but neither radical operation nor X-ray treatment seem to improve the situation. From this exploratory phase, the survival rate seems to be slightly higher for patients who received a limited operation only, whereas the effect for X-ray treatment is less marked.

To visualize inference results, we can make use of residual-based shadings, investigating log-linear models for the four-way table. Figure [33](#page-40-0) visualizes the null model, where survival is independent from the combined effect of operation, X-ray treatment, and stage:

```
> split <- c(TRUE, TRUE, TRUE, FALSE)
> mosaic(tab, expected = "survival + operation * xray *
+ stage, split_vertical = split)
```
The model is clearly rejected  $(p$ -value: 0.000). From the exploratory phase of our analysis, we

![](_page_39_Picture_1.jpeg)

Figure 32: Doubledecker plot for the OvaryCancer data showing the conditional distribution of X-ray, given operation, given stage, and with survival highlighted.

<span id="page-39-2"></span>(only) suspect stage to be influential on the survival rate. A corresponding hypothesis is that survival be independent of xray and operation, given stage. The model is specified using the expected argument, either using the loglin() interface or the loglm() formula interface (the resulting mosaic plot is shown in Figure [34\)](#page-40-1):

```
> mosaic(tab, expected = "(survival + operation * xray) *
+ stage, split_vertical = split)
```
Thus, based on this data, only pre-diagnosis seems to matter in ovarian cancer therapy.

# 7. Conclusion

<span id="page-39-0"></span>In this paper, we describe the "strucplot" framework for the visualization of multi-way contingency tables. Strucplot displays include popular basic plots such as mosaic, association, and sieve plots, integrated in a unified framework: all can be seen as visualizations of hierarchical conditional flat tables. Additionally, these core strucplot displays can be combined into more complex, specialized plots, such as pairs and trellis-like displays for visualizing conditional independence. Residualbased shadings permit the visualization of log-linear models and the results of independence tests. The framework's modular design allows flexible customization of the plots' graphical appearance, including shading, labeling, spacing, and legend, by means of graphical appearance control ("grapcon") functions. These "graphical hyperparameters" are customized and created by generating functions. Our work includes a set of predefined grapcon generators for typical analysis tasks, and user-level extensions can easily be added.

### References

<span id="page-39-1"></span>Andersen EB (1991). The Statistical Analysis of Categorical Data. Springer-Verlag, Berlin, 2nd edition.

![](_page_40_Figure_1.jpeg)

<span id="page-40-0"></span>Figure 33: Mosaic plot for the OvaryCancer data, with residual-based shading for the (clearly rejected) null model (survival)(operation, X-ray, stage).

![](_page_40_Figure_3.jpeg)

<span id="page-40-1"></span>Figure 34: Mosaic plot for the OvaryCancer data, with residual-based shading for the hypothesis of survival being independent of X-ray and operation, given stage. The hypothesis is not rejected.

- <span id="page-41-19"></span>Bickel PJ, Hammel EA, O'Connell JW (1975). "Sex Bias in Graduate Admissions: Data from Berkeley." Science, 187, 398–403.
- <span id="page-41-2"></span>Cohen A (1980). "On the Graphical Display of the Significant Components in a Two-Way Contingency Table." Communications in Statistics—Theory and Methods, A9, 1025-1041.
- <span id="page-41-18"></span>Dawson RJM (1995). "The "Unusual Episode" Data Revisited." Journal of Statistics Education, 3. URL <http://www.amstat.org/publications/jse/v3n3/datasets.dawson.html>.
- <span id="page-41-5"></span>Friendly M (1994). "Mosaic Displays for Multi-Way Contingency Tables." Journal of the American Statistical Association, 89, 190–200.
- <span id="page-41-8"></span>Friendly M (1999). "Extending Mosaic Displays: Marginal, Conditional, and Partial Views of Categorical Data." Journal of Computational and Graphical Statistics, 8(3), 373–395.
- <span id="page-41-6"></span>Friendly M (2000). Visualizing Categorical Data. SAS Insitute, Carey, NC. URL [http://www.](http://www.math.yorku.ca/SCS/vcd/) [math.yorku.ca/SCS/vcd/](http://www.math.yorku.ca/SCS/vcd/).
- <span id="page-41-17"></span>Gilbert GN (1981). Modelling Society: An Introduction to Loglinear Analysis for Social Researchers. Allen and Unwin, London.
- <span id="page-41-1"></span>Hartigan JA, Kleiner B (1984). "A Mosaic of Television Ratings." The American Statistician, 38, 32–35.
- <span id="page-41-3"></span>Hofmann H (2001). "Generalized Odds Ratios for Visual Modelling." Journal of Computational and Graphical Statistics, 10, 1–13.
- <span id="page-41-4"></span>Hofmann H, Theus M (2005). "Interactive Graphics for Visualizing Conditional Distributions." Unpublished Manuscript.
- <span id="page-41-13"></span>Hummel J (1996). "Linked Bar Charts: Analysing Categorical Data Graphically." Computational Statistics, 11, 23–33.
- <span id="page-41-11"></span>Insightful Inc (2005). S-PLUS 7. Seattle, WA.
- <span id="page-41-16"></span>Knorr-Held L (1999). "Dynamic Rating of Sports Teams." Discussion Paper 98, SFB 386 "Statistical Analysis of Discrete Structures". URL <http://www.stat.uni-muenchen.de/sfb386/>.
- <span id="page-41-15"></span>Koch G, Edwards S (1988). "Clinical Efficiency Trials with Categorical Data." In KE Peace (ed.), "Biopharmaceutical Statistics for Drug Development," pp. 403–451. Marcel Dekker, New York.
- <span id="page-41-7"></span>Meyer D, Zeileis A, Hornik K (2003). "Visualizing Independence Using Extended Association Plots." In K Hornik, F Leisch, A Zeileis (eds.), "Proceedings of the 3rd International Workshop on Distributed Statistical Computing, Vienna, Austria," ISSN 1609-395X, URL [http://www.](http://www.ci.tuwien.ac.at/Conferences/DSC-2003/Proceedings/) [ci.tuwien.ac.at/Conferences/DSC-2003/Proceedings/](http://www.ci.tuwien.ac.at/Conferences/DSC-2003/Proceedings/).
- <span id="page-41-0"></span>Meyer D, Zeileis A, Hornik K (2006). "The Strucplot Framework: Visualizing Multi-way Contingency Tables with vcd." Journal of Statistical Software, 17(3), 1-48. URL [http:](http://www.jstatsoft.org/v17/i03/) [//www.jstatsoft.org/v17/i03/](http://www.jstatsoft.org/v17/i03/).
- <span id="page-41-14"></span>Obel E (1975). "A Comparative Study of Patients with Cancer of the Ovary Who Have Survived More or Less Than 10 Years." Acta Obstetricia et Gynecologica Scandinavica, 55, 429–439.
- <span id="page-41-9"></span>SAS Institute Inc (2005). SAS/STAT Version 9. Cary, NC.
- <span id="page-41-10"></span>R Development Core Team (2006). R: A Language and Environment for Statistical Computing. R Foundation for Statistical Computing, Vienna, Austria. ISBN 3-900051-00-3, URL [http:](http://www.R-project.org/) [//www.R-project.org/](http://www.R-project.org/).
- <span id="page-41-12"></span>Riedwyl H, Schüpbach M (1994). "Parquet Diagram to Plot Contingency Tables." In F Faulbaum (ed.), "Softstat '93: Advances in Statistical Software," pp. 293–299. Gustav Fischer, New York.
- <span id="page-42-5"></span>Snee RD (1974). "Graphical Display of Two-Way Contingency Tables." The American Statistician, 28, 9–12.
- <span id="page-42-2"></span>Theus M (2003). "Interactive Data Visualization Using Mondrian." Journal of Statistical Software,  $7(11)$ , 1-9. URL <http://www.jstatsoft.org/v07/i11/>.

<span id="page-42-6"></span>Thornes B, Collard J (1979). Who Divorces? Routledge & Kegan, London.

- <span id="page-42-1"></span>Unwin AR, Hawkins G, Hofmann H, Siegl B (1996). "Interactive Graphics for Data Sets with Missing Values – MANET." Journal of Computational and Graphical Statistics, 4(6), 113–122.
- <span id="page-42-4"></span>Urbanek S, Wichtrey T (2006). **iplots**: *Interactive Graphics for R*. R package version 1.0-3, URL <http://www.rosuda.org/iPlots/>.
- <span id="page-42-3"></span>Young FW (1996). "Vista: The Visual Statistics System." Technical Report  $94-1(c)$ , UNC L. L. Thurstone Psychometric Laboratory Research Memorandum.
- <span id="page-42-0"></span>Zeileis A, Meyer D, Hornik K (2005). "Residual-based Shadings for Visualizing (Conditional) Independence." Report 20, Department of Statistics and Mathematics, Wirtschaftsuniversität Wien, Research Report Series. URL [http://epub.wu-wien.ac.at/dyn/openURL?id=oai:](http://epub.wu-wien.ac.at/dyn/openURL?id=oai:epub.wu-wien.ac.at:epub-wu-01_871) [epub.wu-wien.ac.at:epub-wu-01\\_871](http://epub.wu-wien.ac.at/dyn/openURL?id=oai:epub.wu-wien.ac.at:epub-wu-01_871).

# A. Data sets

The data set names in the paper are those from the R system. In the following, we give a short description of each data set.

- Arthritis Data from a double-blind clinical trial investigating a new treatment for rheumatoid arthritis. Source: [Koch and Edwards](#page-41-15) [\(1988\)](#page-41-15). Taken from: [Friendly](#page-41-6) [\(2000\)](#page-41-6). Package: vcd.
- Bundesliga Results from the first German soccer league in the years 1995/6 [\(Knorr-Held](#page-41-16) [1999\)](#page-41-16) and 2001/2 (Collected by: Achim Zeileis). Package: vcd.
- HairEyeColor Distribution of hair and eye color and gender in 592 statistics students. The gender information is artificial. Source: [Snee](#page-42-5) [\(1974\)](#page-42-5). Taken from: [Friendly](#page-41-6) [\(2000\)](#page-41-6). Package: datasets (included in base R).
- OvaryCancer Data about a retrospective study of ovary cancer carried out in 1973. Information was obtained from 299 women, who were operated for ovary cancer 10 years before. Source: [Obel](#page-41-14) [\(1975\)](#page-41-14). Taken fromn: [Andersen](#page-39-1) [\(1991\)](#page-39-1). Package: vcd.
- PreSex Data on pre- and extra-marital sex and divorce. Source: [Thornes and Collard](#page-42-6) [\(1979\)](#page-42-6). Taken from [Gilbert](#page-41-17) [\(1981\)](#page-41-17). Package: vcd.
- Titanic Information on the fate of passengers on the fatal maiden voyage of the ocean liner "Titanic", summarized according to economic status (class), gender (Sex), age and survival. Data originally collected by the British Board of Trade in their investigation of the sinking. Taken from: [Dawson](#page-41-18) [\(1995\)](#page-41-18). Package: datasets (included in base R).
- UCBAdmissions Aggregate data on applicants to graduate school at Berkeley for the six largest departments in 1973 classified by admission and gender. Source: [Bickel, Hammel, and](#page-41-19) [O'Connell](#page-41-19) [\(1975\)](#page-41-19). Taken from: [Friendly](#page-41-6) [\(2000\)](#page-41-6). Package: datasets (included in base R).